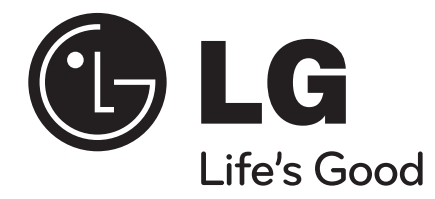

FRANÇAIS

# **HB954SA (HB954SA-DD / SB94SA-S/C/W)**

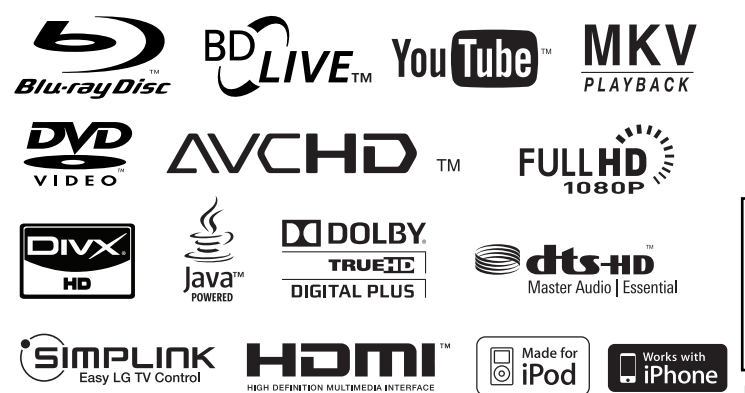

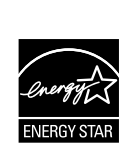

En tant que partenaire d'Energy Star®, LG a déterminé que ce produit ou ces modèles de produit satisfont les directives d'Energy Star® en matière de rendement énergétique.

ENERGY STAR® est une marque déposée américaine.

P/NO : MFL62596612

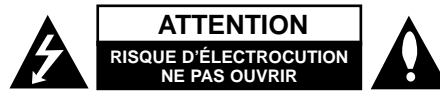

**ATTENTION:** AFIN DE MINIMISER LES RISQUES D'ÉLECTROCUTION, NE RETIREZ PAS LE COUVERCLE (OU L'ARRIÈRE) AUCUNE PIÈCE DE CET APPAREIL N'EST SUSCEPTIBLE D'ÊTRE RÉPARÉE PAR L'UTILISATEUR CONFIEZ L'ENTRETIEN DE L'APPAREIL À DES PERSONNES QUALIFIÉES.

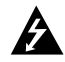

Le symbole d'un éclair à l'intérieur d'un triangle sert à avertir l'utilisateur de la présence d'une tension dangereuse non isolée dans le corps de l'appareil, qui peut être suffisamment élevée pour provoquer un risque d'électrocution.

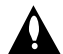

Le symbole d'un point d'exclamation à l'intérieur d'un triangle sert à avertir l'utilisateur de la présence d'instructions d'utilisation et de maintenance (entretien) importantes dans la documentation qui accompagne l'appareil.

**AVERTISSEMENT:** POUR PRÉVENIR TOUT RISQUE D'INCENDIE OU D'ÉLECTROCUTION, N'EXPOSEZ PAS CET APPAREIL À LA PLUIE OU À L'HUMIDITÉ.

**AVERTISSEMENT:** n'installez pas cet appareil dans un espace confiné tel qu'une bibliothèque ou tout autre meuble similaire.

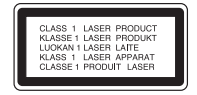

**ATTENTION:** n'obstruez pas les ouvertures d'aération. Installez l'appareil conformément aux instructions du fabricant.

Les fentes et les ouvertures du boîtier servent à assurer la ventilation et le bon fonctionnement de l'appareil, ainsi qu'à le protéger contre la surchauffe. Les ouvertures ne doivent jamais être bloquées en installant l'appareil sur un lit, un

canapé, un tapis ou toute autre surface similaire. Cet appareil ne doit pas être placé dans un emplacement fermé tel qu'une bibliothèque ou une étagère, à moins d'assurer une ventilation adéquate ou que les instructions du fabricant l'autorisent.

**ATTENTION:** cet appareil utilise un système laser. Afin de garantir l'utilisation correcte de cet appareil, veuillez lire attentivement ce manuel d'utilisation et conservez-le pour vous y référer ultérieurement. Si l'appareil nécessite une intervention de maintenance, contactez un point de service après-vente agréé. L'utilisation de commandes, de réglages ou de procédures autres que ceux décrits dans ce document peut entraîner une exposition à des radiations dangereuses. Pour éviter l'exposition directe au faisceau laser, n'essayez pas d'ouvrir le boîtier. Le rayonnement laser est visible lorsque l'appareil est ouvert. NE REGARDEZ PAS DIRECTEMENT LE FAISCEAU.

**ATTENTION:** l'appareil ne doit pas être exposé à des projections d'eau ou à des éclaboussures, et aucun objet rempli de liquide tel qu'un vase ne doit être posé sur l'appareil.

#### **PRÉCAUTION concernant le cordon d'alimentation Il est recommandé de brancher la plupart des appareils sur un circuit dédié.**

Autrement dit, un circuit comportant une prise de courant qui alimente uniquement cet appareil et qui n'a ni autres prises ni circuit dérivé. Reportez-vous à la page des spécifications de ce manuel d'utilisation pour plus de détails. Ne surchargez pas les prises murales. Les prises murales surchargées, desserrées ou endommagées, les câbles de rallonge, les cordons d'alimentation effilochés, ou les gaines isolantes craquelées ou endommagées constituent un danger. Chacune de ces conditions peut entraîner un risque de choc électrique ou d'incendie. Examinez régulièrement le cordon de votre appareil et, si son aspect indique qu'il est endommagé ou détérioré, débranchez-le, cessez d'utiliser l'appareil, et faites remplacer le cordon par une pièce de rechange appropriée auprès d'un point de service après-vente agréé. Protégez le cordon d'alimentation de sorte qu'il ne puisse pas

être tordu, entortillé, pincé, coincé dans une porte ou piétiné. Faites particulièrement attention aux fiches, aux prises murales et au point d'où sort le cordon de l'appareil. Pour déconnecter l'appareil du réseau électrique, retirez le cordon d'alimentation de la prise électrique. Lors de l'installation de l'appareil, assurez-vous que la prise soit facilement accessible.

#### **Mise au rebut des produits**

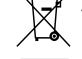

- 1. Le pictogramme d'une poubelle barrée sur le produit indique que le produit est conforme à la Directive européenne 2002/96/CE.
- 2. Tous les déchets électriques et électroniques doivent être collectés séparément et transportés par les services de voirie municipaux vers des installations spécifiques de collecte des déchets, identifiées en conséquence par le gouvernement ou par les autorités locales.
- 3. Le traitement correct de votre vieil appareil contribue à protéger l'environnement et la santé des personnes.
- 4. Pour plus d'informations sur le traitement de votre appareil en fin de vie, merci de bien vouloir vous adresser à votre mairie, au service de la voirie ou au magasin où vous avez acheté le produit.

#### **Cet appareil est fabriqué conformément la directive CEM 2004/108/CE et la directive 2006/95/CE relative aux appareils électriques basse tension.**

Représentant européen: LG Electronics Service Europe B.V. Veluwezoom 15, 1327 AE Almere, The **Netherlands** (Tel : +31-036-547-8940)

#### **Remarques sur les droits d'auteur**

- De même que le système CSS (Content Scramble System) protège le contenu des DVD, le système AACS (Advanced Access Content System) protège le contenu des disques Blu-ray ; les contenus ainsi protégés sont donc soumis à certaines restrictions en termes de lecture, de sortie de signal analogique, etc. Le fonctionnement de cet appareil et les restrictions concernant son utilisation peuvent varier selon la date de votre achat, car ces restrictions peuvent être adoptées et/ou modifiées par la technologie AACS après la production de cet appareil. De plus, les technologies BD-ROM Mark et BD+ sont également utilisées en tant que systèmes de protection du contenu pour le format Blu-ray, ce qui implique certaines restrictions pour les contenus protégés par BD-ROM Mark et/ou BD+, notamment en termes de lecture. Pour obtenir des informations complémentaires sur les technologies AACS, BD-ROM Mark et BD+ ou sur ce produit, contactez un service après-vente agréé.
- De nombreux DVD et BD-ROM sont encodés avec une protection contre la copie. En conséquence, vous devez raccorder votre lecteur directement à votre téléviseur, et non à un magné-toscope. Le raccordement à un magnétoscope génère en effet une image déformée pour les disques protégés contre la copie.
- Ce produit est doté d'une technologie de protection des droits d'auteur protégée par des brevets américains et d'autres droits sur la propriété intellectuelle. L'utilisation de cette technologie de protection des droits d'auteur doit faire l'objet d'une autorisation par Macrovision et est exclusivement réservée à un usage domestique et à d'autres types de visionnage limités, sauf autorisation expresse de Macrovision. Les opérations d'ingénierie inverse et de démontage sont interdites.
- Conformément aux lois sur les droits d'auteur en vigueur aux États-Unis et dans d'autres pays, l'enregistrement, l'utilisation, la diffusion, la distribution ou la révision sans autorisation d'émissions télévisées, de cassettes vidéo, de BD-ROM, de DVD, de CD et d'autres contenus peut engager votre responsabilité civile et/ou criminelle.

#### **Pour utiliser la fonction BD-Live**

Vous devez brancher un périphérique USB externe via le port USB (voir page 20).

# SÌMPLINK

#### **Présentation de la technologie SIMPLINK**

Si cet appareil est raccordé via HDMI à un téléviseur LG doté de la technologie SIMPLINK, vous pouvez commander certaines fonctions de cet appareil à l'aide de la télécommande du téléviseur.

- Les fonctions pouvant être commandées par la télécommande du téléviseur LG sont la lecture, la mise en pause, la recherche, l'avance, le retour, l'arrêt de la lecture, l'extinction de l'appareil, etc.
- Reportez-vous au manuel d'utilisation du téléviseur pour plus de détails sur la fonction SIMPLINK.
- Un téléviseur LG doté de la technologie SIMPLINK présente le logo illustré ci-dessus.

#### Remarque:

- Selon le type de disque ou l'état de lecture, certaines opérations SIMPLINK peuvent ne pas fonctionner ou produire un résultat différent de celui que vous escomptez.
- Si la fonction "SIMPLINK" n'est pas opérationnelle, vérifiez que votre câble HDMI prend en charge le standard CEC (Consumer Electronics Control) pour HDMI.
- Si le son est émis depuis les enceintes du système et les haut-parleurs du téléviseur ou si aucun son n'est émis depuis ces derniers pendant le fonctionnement SIMPLINK, réinitialisez le réglage des enceintes dans le menu SIMPLINK du téléviseur LG.

#### **Licences**

Java et tous les logos et marques Java sont des marques de commerce ou des marques déposées de Sun Microsystems, Inc. aux États-Unis et dans d'autres pays.

Fabriqué sous licence de Dolby Laboratories. Dolby, Pro Logic, et le symbole représentant un double D sont des marques de commerce de Dolby Laboratories.

Fabriqué sous licence selon les brevets américains 5,451,942; 5,956,674; 5,974,380; 5,978,762; 6,226,616; 6,487,535; 7,392,195; 7,272,567; 7,333,929; 7,212,872 et d'autres brevets américains et internationaux déposés et en attente. DTS est une marque déposée et les logos et le symbole DTS, ainsi que DTS-HD et DTS-HD Master Audio l Essential sont des marques de commerce de DTS, Inc. © 1996-2008 DTS, Inc.

#### Tous droits réservés.

HDMI, le logo HDMI et High-Definition Multimedia Interface sont des marques de commerce ou des marques déposées de HDMI licensing LLC.

Le logo "BD-LIVE" est une marque de commerce de la Blu-ray Disc Association.

"DVD Logo" est une marque de commerce de DVD Format/Logo Licensing Corporation.

"x.v.Colour" est une marque de commerce de Sony Corporation.

"Blu-ray Disc" est une marque de commerce.

"BONUSVIEW" est une marque de commerce de la Blu-ray Disc Association.

Cet appareil est fourni sous licence en vertu des licences du portefeuille de brevets AVC et VC-1 à des fins d'utilisation personnelle et non commerciale par un consommateur en vue de (i) encoder des vidéos conformément aux standards AVC et VC-1 ("vidéos AVC/VC-1") et/ou (ii) décoder des vidéos AVC/VC-1 ayant été encodées par un consommateur dans le cadre d'une activité personnelle et non commerciale et/ou ayant été obtenues auprès d'un fournisseur de vidéos autorisé sous licence à fournir des vidéos AVC/VC-1. Aucune licence n'est accordée ou n'est implicite pour toute autre utilisation. Pour toute information complémentaire, contactez MPEG LA, LLC. Visitez http://www.mpegla.com.

"AVCHD" et le logo "AVCHD" sont des marques de commerce de Panasonic Corporation et de Sony Corporation.

iPod est une marque d'Apple Inc. déposée aux États-Unis et dans d'autres pays.

iPhone est une marque de commerce d'Apple Inc. YouTube est une marque de commerce de Google Inc.

La mention « Made for iPod » signifie qu'un accessoire électronique a été conçu pour être connecté spécifiquement à un iPod et a obtenu une certification conforme aux normes de performance d'Apple.

La mention « Works with iPhone » signifie qu'un accessoire électronique a été conçu pour être connecté spécifiquement à un iPhone et a obtenu une certification conforme aux normes de performance d'Apple.

Apple n'est pas responsable du fonctionnement de cet appareil ou de sa conformité aux normes de sécurité et réglementaires.

# **Table des matières**

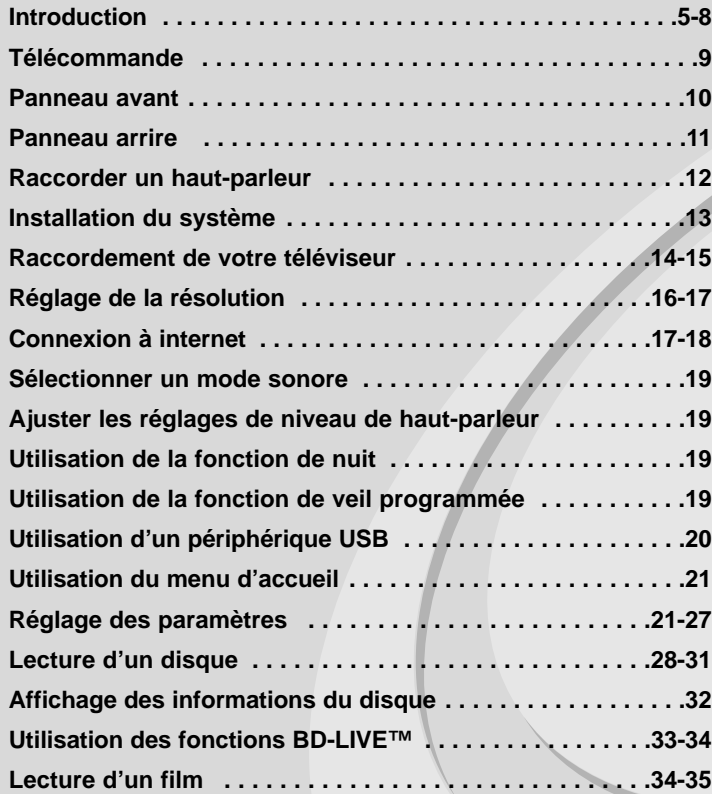

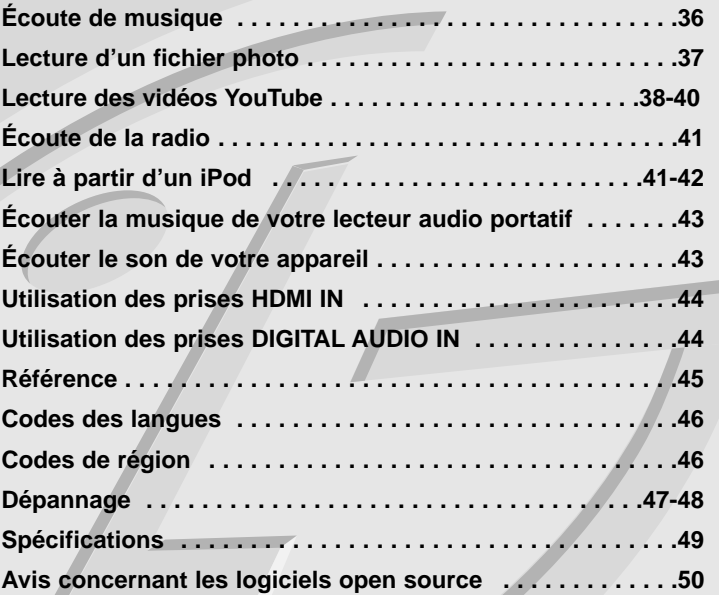

Avant de raccorder, d'utiliser ou de régler ce produit, veuillez lire intégralement et attentivement les présentes instructions.

# **Introduction**

Afin de garantir l'utilisation correcte de cet appareil, veuillez lire attentivement ce manuel d'utilisation et conservez-le pour vous y référer ultérieurement. Ce manuel fournit des informations sur l'utilisation et la maintenance de votre lecteur. Si ce dernier nécessite une intervention, contactez un point de service après-vente agréé.

# **À propos du symbole**

Le symbole " $\oslash$ " peut apparaître sur votre écran de téléviseur durant le fonctionnement. Il signifie que la fonction décrite dans ce manuel n'est pas disponible avec ce support spécifique.

## **Symboles utilisés dans ce manuel**

### Remaraue:

Indique des remarques et fonctionnalités spéciales.

### Astuce:

Présente des conseils et astuces pour faciliter la tâche.

Une section dont le titre comporte l'un des symboles suivants ne s'applique qu'aux disques représentés par ce symbole.

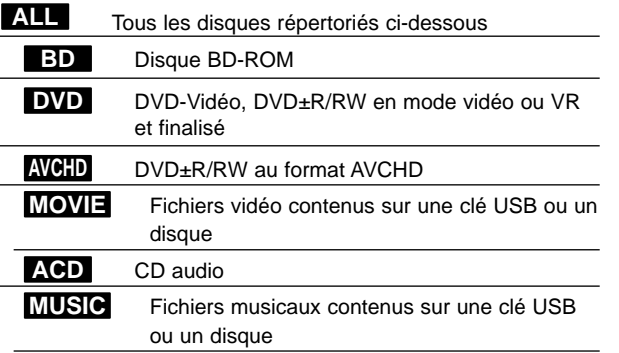

## **Manipulation de l'appareil**

#### **Lors du transport**

Conservez le carton et les emballages d'origine. Si vous devez transporter l'appareil, pour une protection maximale, emballez-le tel que vous l'avez reçu à sa sortie de l'usine.

#### **Entretien des surfaces extérieures**

- N'utilisez pas de liquides volatiles tels qu'un insecticide en aérosol à proximité de l'appareil.
- Si vous frottez trop fort, vous risquez d'endommager la surface.
- Ne laissez pas de produits en caoutchouc ou en plastique en contact prolongé avec l'appareil.

#### **Nettoyage de l'appareil**

Pour nettoyer le lecteur, utilisez un chiffon doux et sec. Si les surfaces sont très sales, utilisez un chiffon doux légèrement humidifié d'une solution détergente douce.

N'utilisez pas de solvants puissants tels que alcool, benzine ou diluants, car ces derniers risquent d'endommager la surface de l'appareil.

#### **Entretien de l'appareil**

Ce lecteur est un appareil de précision à haute technologie. Si la lentille optique et les composants du lecteur sont sales ou usés, la qualité de l'image peut s'en trouver diminuée. Pour plus de détails, contactez votre service après-vente agréé le plus proche.

## **Remarques sur les disques**

#### **Manipulation des disques**

Ne touchez pas la face de lecture des disques. Prenez le disque par les bords afin que vos empreintes de doigts ne marquent pas la surface. Ne collez jamais de papier ni de ruban adhésif sur le disque.

#### **Rangement des disques**

Après la lecture, rangez le disque dans son boîtier. N'exposez pas le disque aux rayons directs du soleil ni à des sources de chaleur et ne le laissez jamais dans une voiture garée en plein soleil.

### **Nettoyage des disques**

Les empreintes de doigts et la poussière sur le disque peuvent dégrader la qualité d'image et entraîner une distorsion du son. Avant la lecture, nettoyez le disque à l'aide d'un chiffon doux et propre. Essuyez le disque du centre vers l'extérieur.

N'utilisez pas de solvants puissants tels que alcool, benzine, diluants, produits de nettoyage en vente dans le commerce ou vaporisateurs antistatiques destinés aux disques vinyle.

## **Disques pouvant être lus**

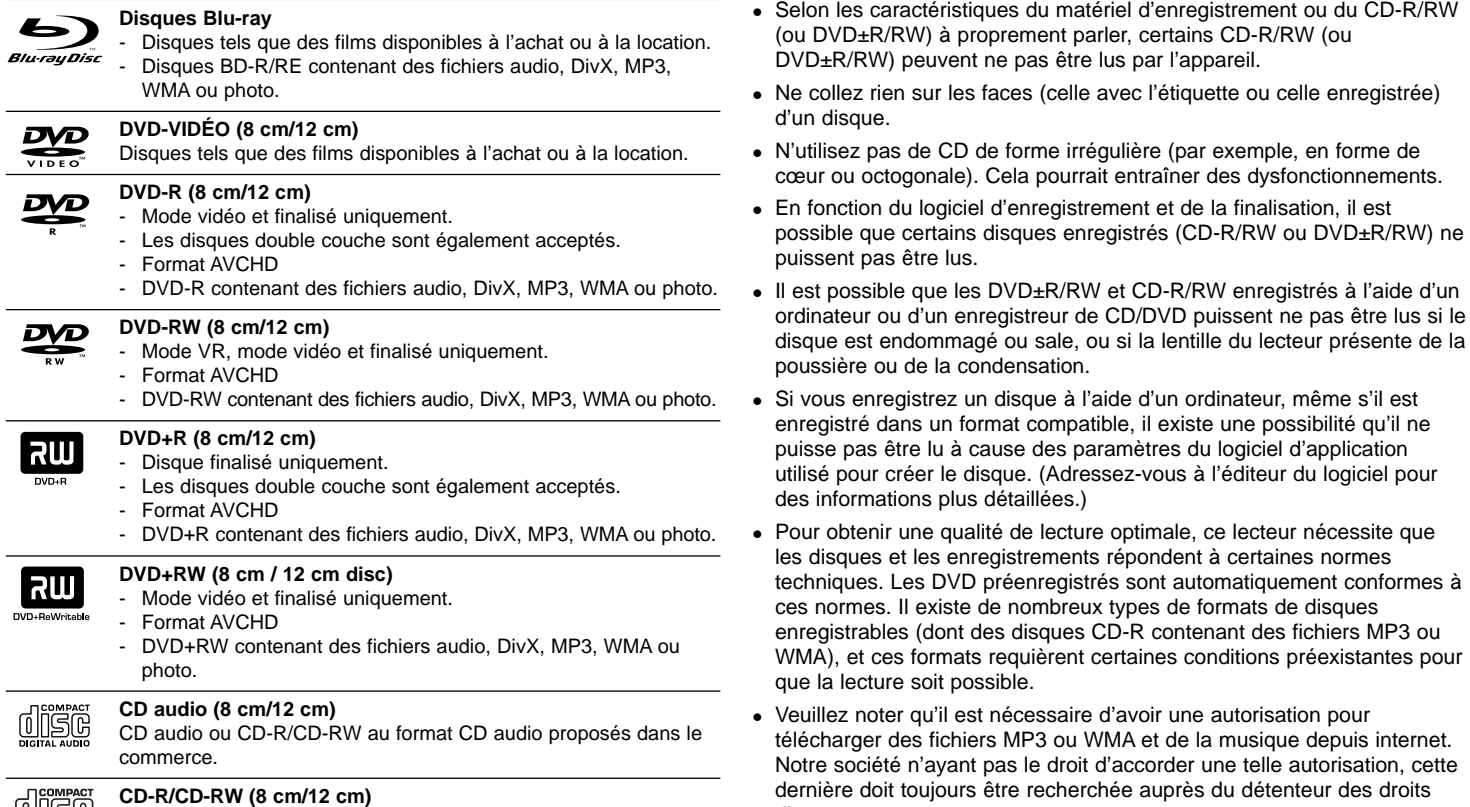

Remarques:

d'auteur.

CD-R/CD-RW contenant des fichiers audio, DivX, MP3, WMA ou

 Vous devez choisir l'option de format de disque [À image ISO] lorsque vous formatez des disques réinscriptibles afin qu'ils soient compatibles avec les lecteurs LG. Si vous choisissez l'option "Système de fichiers actifs", le disque ne pourra pas être lu sur les lecteurs LG. (À image ISO/Système de fichiers actifs : options de formatage de disque pour Windows Vista)

par l'appareil.

CD-R/RW enregistrés à l'aide d'un

01516 **ReWritable** 

photo.

## **Caractéristiques des disques BD-ROM**

Les disques BD-ROM peuvent stocker 25 Go (simple couche) ou 50 Go (double couche) sur un disque simple face, soit 5 à 10 fois plus qu'un DVD. Les BD-ROM offrent également la qualité de vidéo haute définition la plus élevée de l'industrie (jusqu'à 1 920 x 1 080). Cette capacité élevée implique une qualité vidéo sans compromis. En outre, un BD-ROM présente la même taille et le même aspect familier qu'un DVD.

- Les caractéristiques des disques BD-ROM suivantes varient selon les disques.
- La présentation et la navigation dans les options varieront également d'un disque à l'autre.
- Tous les disques ne présenteront pas les caractéristiques décrites ci-dessous.
- Les disques BD-ROM hybrides possèdent une couche BD-ROM et une couche DVD (ou CD) sur une même face. La couche BD-ROM de ces disques pourra uniquement être lue sur ce lecteur.

#### **Caractéristiques vidéo**

Le format BD-ROM pour la distribution cinématographique prend en charge trois codecs vidéo extrêmement évolués, à savoir MPEG-2, MPEG4 AVC (H.264) et SMPTE VC1.

Les résolutions vidéo haute définition suivantes sont également disponibles:

- 1 920 x 1 080 HD
- 1 280 x 720 HD

#### **Plans graphiques**

Deux plans graphiques (couches) individuels en résolution Full HD (1 920 x 1 080) sont disponibles, par-dessus la couche vidéo haute définition. Un plan est dédié aux graphiques précis liés à la vidéo (comme les sous-titres), tandis que l'autre est attribué aux éléments graphiques interactifs, tels que les touches ou les menus. Différents effets de balayage, fondu et défilement peuvent être disponibles pour les deux plans.

#### **Lecture haute définition**

Pour visionner les contenus en haute définition d'un disque BD-ROM, un téléviseur HD est nécessaire. Certains disques peuvent nécessiter une sortie HDMI OUT pour vous permettre de visionner les contenus haute définition. La capacité à visionner les contenus haute définition des disques BD-ROM peut être limitée par la résolution de votre téléviseur.

#### **Sons du menu**

Lorsque vous mettez en évidence ou sélectionnez une option de menu, un son peut se faire entendre, tel qu'un clic de bouton ou un commentaire décrivant le choix de menu sélectionné.

#### **Menus contextuels/sur plusieurs pages**

Avec un DVD vidéo, la lecture est interrompue chaque fois que vous accédez à un nouvel écran de menu. Grâce à la capacité des BD-ROM à précharger les données du disque sans interrompre la lecture, un menu peut se composer de plusieurs pages.

Vous pouvez explorer les pages du menu ou sélectionner différents chemins d'accès au menu, pendant que le son et l'image continuent de défiler en arrière-plan.

#### **Interactivité**

Certains BD-ROM peuvent contenir des jeux et/ou des menus animés.

#### **Diaporamas**

Avec les BD-ROM, vous pouvez explorer différentes images figées pendant que le son continue d'être diffusé.

#### **Sous-titres**

Selon le contenu du BD-ROM, vous pouvez sélectionner différents styles, tailles et couleurs de police pour certains sous-titres. Les sous-titres peuvent également utiliser des effets d'animation, de défilement ou de fondu.

#### **Capacité interactive BD-J**

Le format BD-ROM prend en charge la technologie Java pour les fonctions interactives. "BD-J" offre aux fournisseurs de contenu des possibilités quasiment illimitées lors de la création de BD-ROM interactifs.

#### **Compatibilité des disques BD-ROM**

Ce lecteur prend en charge les disques BD-ROM Profil 2.

- Disques prenant en charge la technologie BD-Live (BD-ROM version 2 Profil 2), qui permet l'utilisation des fonctions interactives lorsque cet appareil est connecté à internet en plus de la fonction BONUSVIEW.
- Disques prenant en charge la technologie BONUSVIEW (BD-ROM version 2 Profil 1 version 1.1/Final Standard Profile), qui permet d'utiliser les bonus virtuels ou les fonctions d'incrustation PIP.

## **Code de région**

Un code de région est indiqué à l'arrière de l'appareil. Ce dernier ne peut lire que les disques DVD ou BD-ROM de la même zone ou portant la mention "ALL" (Toutes zones).

## **AVCHD (codec vidéo avancé en haute définition)**

- Ce lecteur peut lire les disques au format AVCHD. Ces disques sont normalement enregistrés et utilisés dans les caméscopes.
- Le format AVCHD est un format d'enregistrement numérique de vidéo haute définition.
- Le format MPEG-4 AVC/H.264 peut compresser les images avec une plus grande efficacité que le format de compression d'image conventionnel.
- Certains disques AVCHD utilisent le format "x.v.Colour".
- Ce lecteur peut lire les disques AVCHD au format "x.v.Colour".
- "x.v.Colour" est une marque de commerce de Sony Corporation.
- Selon leurs conditions d'enregistrement, il est possible que certains disques au format AVCHD ne puissent pas être lus.
- Les disques au format AVCHD doivent être finalisés.
- Le format "x.v.Colour" offre une palette de couleurs plus vaste que les disques pour caméscope DVD normaux.

## **Remarques sur la compatibilité**

- Comme les disques BD-ROM sont un nouveau format, certains problèmes avec les disques, la connexion numérique ou d'autres problèmes de compatibilité sont possibles. Si vous rencontrez des problèmes de compatibilité, contactez un point de service après-vente agréé.
- Pour visionner un contenu haute définition et extrapoler un contenu DVD de définition standard, il peut être nécessaire d'avoir une entrée HDMI ou une entrée DVI compatible HDCP sur votre téléviseur.
- Certains DVD et BD-ROM peuvent limiter l'utilisation de certaines fonctionnalités ou commandes.
- Les signaux Dolby Digital EX, DTS-ES et DTS 96/24 sont émis en Dolby Digital 5.1 ou DTS 5.1.
- Vous pouvez utiliser le périphérique USB qui sert à stocker des informations liées au disque, notamment les contenus en ligne téléchargés. Le disque que vous utilisez déterminera la durée de conservation de ces informations.

## **Configurations systme spécifiques**

Pour la lecture vidéo haute définition:

- Téléviseur haute définition doté de prises d'entrée COMPOSANTES ou HDMI.
- BD-ROM avec du contenu haute définition.
- Une entrée HDMI ou DVI compatible HDCP est nécessaire sur votre téléviseur pour certains contenus (indiqués par les auteurs du disque).
- Pour l'extrapolation des DVD de définition standard, une entrée HDMI ou DVI compatible HDCP est nécessaire sur votre téléviseur afin d'accéder aux contenus protégés contre la copie.

## **Avis important concernant le système couleur du téléviseur**

Le système couleur de ce lecteur varie en fonction du contenu lu (disque ou vidéo du type YouTube, etc.).

Par exemple, lorsque le lecteur lit le disque enregistré dans le système couleur NTSC, l'image est diffusée sous forme de signal NTSC. Seuls les téléviseurs multisystème peuvent recevoir l'ensemble des signaux retransmis à partir du lecteur.

## Remarques:

- Si vous avez un téléviseur PAL et que vous utilisez des disques enregistrés en NTSC, vous verrez des images déformées.
- Le téléviseur multisystème change le système couleur automatiquement en fonction des signaux d'entrée. Si le système couleur n'est pas modifié automatiquement, éteignez le téléviseur et rallumez-le pour voir des images normales à l'écran.
- Même si un contenu (disque ou vidéo) enregistré au format du système NTSC s'affiche correctement sur votre téléviseur, il est possible que l'enregistreur ne le copie pas correctement.

# **Télécommande**

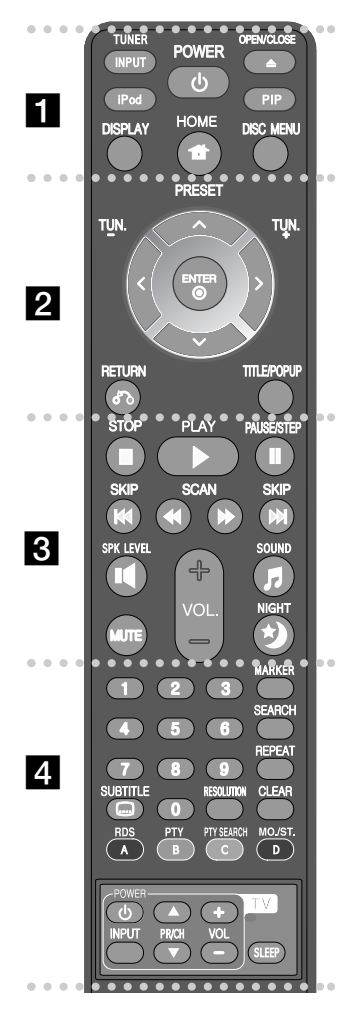

#### . . . . . . **. .** . . . . .

**INPUT (TUNER):** permet de modifier la source d'entrée (FM, AUX, PORTABLE, OPTICAL, COAXIAL, HDMI IN 1, HDMI IN 2)

**POWER:** permet d'allumer ou d'éteindre le lecteur.

**OPEN/CLOSE (≜):** permet d'ouvrir ou de fermer le plateau du disque.

**iPod:** pour sélectionner le mode REMOTE IPOD ou<br>OSD IPOD.

**PIP\*:** permet d'activer ou de désactiver l'image secondaire (incrustation PIP) (BD-ROM uniquement).

**DISPLAY:** permet d'activer ou de désactiver l'affichage à l'écran.

**HOME:** permet d'afficher ou de quitter le [Menu d'accueil]. **DISC MENU:** permet d'accéder au menu du disque.

 $\bullet$   $\bullet$   $\bullet$   $\bullet$   $\bullet$   $\mathbf 2$   $\bullet$   $\bullet$   $\bullet$   $\bullet$   $\bullet$ 

**Touches fléchées:** permettent de sélectionner une option dans le menu.

**PRESET (** $\triangle$ **/** $\nabla$ **):** permet de sélectionner la station de radio.

**TUN. (+/-):** permet d'ajuster la station de radio souhaitée. **ENTER (** $\odot$ **):** permet de confirmer la sélection du menu.

**RETURN (** $\delta$ **<sup>3</sup>):** permet de quitter le menu ou de repren-<br>dre la lecture. Selon le disque BD-ROM, il se peut que la fonction de reprise de la lecture ne soit pas disponible.

**TITLE/POPUP:** permet d'afficher le menu de titres du DVD ou le menu contextuel du BD-ROM, s'il est disponible.

#### . . . . . . 8 . . . . . . .

**STOP (■):** permet d'arrêter la lecture.

**PLAY (D):** permet de démarrer la lecture.

**PAUSE/STEP (II):** permet de mettre la lecture en pause.

**SKIP (** $\leftarrow$  **/>>):** permet de passer à la piste, au fichier ou au chapitre précédent/suivant.

**SCAN (<</a>
<b>/ /> /**): permet d'effectuer une recherche vers l'arrière ou l'avant.

SPK LEVEL ( $\blacksquare$ ): permet de régler le niveau sonore du haut-parleur désiré.

**SOUND (月):** pour choisir un mode sonore.

**MUTE:** permet de mettre l'appareil en sourdine. Vous pouvez mettre l'appareil en sourdine pour répondre au téléphone, par exemple.

**VOL. (+/-):** permet de régler le volume des enceintes.

**NIGHT (\*):** pour profiter de la fonction de nuit.

. . . . . . **4** . . . . . .

**Touches numériques 0-9:** permettent de sélectionner les options numérotées dans un menu.

**SUBTITLE (C):** permet de sélectionner une langue pour les sous-titres.

**RESOLUTION:** permet de définir la résolution de sortie pour les prises de sortie COMPONENT VIDEO OUT et HDMI.

**MARKER:** permet de repérer un point lors de la lecture. **SEARCH:** permet d'afficher ou de quitter le menu de recherche.

**REPEAT:** permet de répéter une section de votre choix. **CLEAR:** permet d'effacer un index dans le menu de recherche ou un numéro lors de la définition du mot de passe.

**Touches de couleur (A, B, C, D):** permettent de parcourir les menus du BD-ROM. Vous pouvez également les utiliser pour les menus [FILM], [PHOTO], [MUSIQUE] et [YouTube].

- Touche A (RDS): permet d'activer la fonction RDS (Radio Data System).
- Touche B (PTY): permet de visualiser le type de programme du mode RDS.
- Touche C (PTY SEARCH): permet de rechercher un type de programme.
- Touche D: choisissez MONO ou STEREO en mode FM.

**Touches de commande du téléviseur:** voir page 45.

**SLEEP:** permet de définir la durée après laquelle l'appareil passera en mode veille.

Suivant le type de disque ou les contenus préenregistrés du BD-ROM, des fonctions différentes que sur les autres supports peuvent être exécutées ; il est également possible que rien ne se passe lorsque vous appuyez sur certaines touches (en fonction du support utilisé).

## **Utilisation de la télécommande**

Dirigez la télécommande vers le capteur de l'appareil et appuyez sur les touches.

#### **Installation des piles de la télécommande**

Retirez le couvercle du compartiment des piles à l'arrière de la télécommande, puis insérez une pile R03  $(AAA)$  en respectant la polarité  $\bigodot$  et  $\bigodot$ .

# **Panneau avant**

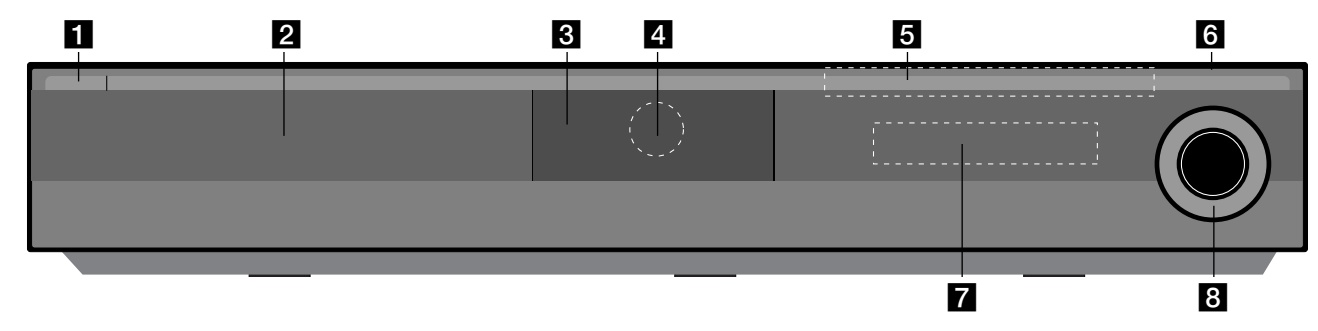

- **11**  $\bigcirc$ / Touche MARCHE/ARRÊT Permet d'allumer ou d'éteindre l'appareil.
- **Plateau du disque** Insérez un disque sur le plateau.

#### c **station d'accueil d'iPod** Reliez votre iPod ici. Appuyez sur  $\triangleq$  pour ouvrir la station d'accueil d'iPod.

### d **Capteur de la télécommande** Dirigez la télécommande vers ce point.

**h** Touches tactiles

## **-** Z **(OPEN/CLOSE)**

Permet d'ouvrir ou de fermer le plateau du disque.

### **- (**N**/**X**)PLAY / PAUSE**

Permet de démarrer la lecture. Permet de suspendre momentanément la lecture ; appuyez une nouvelle fois pour reprendre la lecture.

## **-** x **(STOP)**

Permet d'arrêter la lecture.

## **-** .**/** >**(SKIP)**

Permet de passer à la piste, au fichier ou au chapitre précédent/ suivant.

Permet d'effectuer une recherche vers l'avant ou vers l'arrière, si vous maintenez enfoncée cette touche.

### **- FUNC.**

Pour sélectionner la source d'entrée (FM, OSD IPOD, REMOTE IPOD, AUX, PORTABLE, OPTICAL, COAXIAL, HDMI IN 1, HDMI IN 2) ou l'affichage à l'écran.

## **f** Port USB

Permet de brancher un périphérique USB.

## g **Afficheur**

Affiche des informations relatives à l'état du lecteur.

## **R** VOLUME

Permet de régler le volume des enceintes.

### **Précautions d'utilisation des touches tactiles**

- Utilisez les touches tactiles avec les mains propres et sèches.
- Dans un environnement humide, essuyez l'humidité sur les touches avant de les utiliser.
- N'appuyez pas trop fort sur les touches tactiles pour qu'elles fonctionnent.
- Si vous appuyez trop fort, vous risquez d'endommager le capteur des touches.
- Appuyez correctement sur la touche dont vous voulez actionner la fonction.
- Veillez à ne pas mettre un matériau conducteur tel qu'un objet métallique en contact avec les touches tactiles. Cela peut provoquer des dysfonctionnements.

# **Panneau arrire**

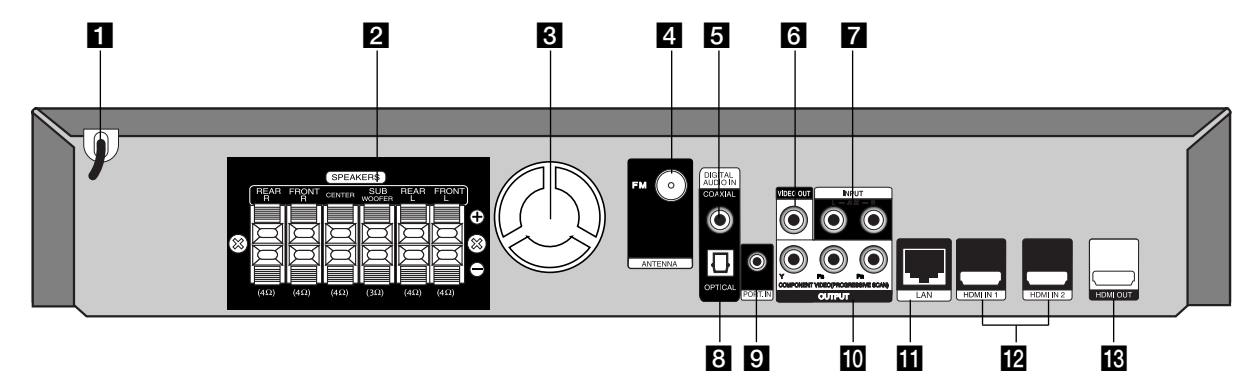

- **1** cordon du secteur CA Branchez à la source d'alimentation.
- **2** connecteurs de haut-parleurs Branchez les haut-parleurs.
- c **ventilateur de refroidissement**
- **d** connecteur de l'antenne FM Reliez l'antenne FM.
- **E** DIGITAL AUDIO IN (COAXIAL) Reliez à l'équipement audio (coaxial) numérique.
- **R** VIDEO OUT Raccordez cette sortie à un téléviseur doté d'entrées vidéo.
- g **AUX (L/R) INPUT**

Reliez à une source extérieure avec 2 sorties audio de canal.

**B** DIGITAL AUDIO IN (OPTICAL)

Reliez à l'équipement audio (optique) numérique.

- **D** PORT. IN Reliez à un lecteur portable avec des sorties audio.
- **i0** COMPONENT VIDEO (Y PB PR) **OUTPUT (PROGRESSIVE SCAN)**

Raccordez cette sortie à un téléviseur doté d'entrées Y Pb Pr.

## **K** Port LAN

Raccordez ce port à un réseau doté d'une connexion haut débit active en permanence.

### **12** HDMI IN (type A) 1/2

Raccordez cette entrée à une source externe dotée de sorties HDMI.

**11**

## **EX** HDMI OUT (type A)

Raccordez cette sortie à un téléviseur doté d'entrées HDMI. (Interface pour les contenus audio et vidéo numériques.)

# **Raccorder un haut-parleur**

# **Relier les haut-parleurs à l'unité**

#### a **Vous avez reçu six câbles de haut-parleur.**

Chacun est identifié par une bande de couleur à chaque extrémité et permet de raccorder l'une des six enceintes au lecteur.

#### b **Reliez les câbles à l'unité.**

Faites correspondre chaque bande de couleur du fil à la borne de raccordement de la même couleur à l'arrière du lecteur. Pour relier le câble à l'unité, appuyez sur chaque patte en plastique pour ouvrir la borne de raccordement. Insérez le fil et relâchez la patte en plastique.

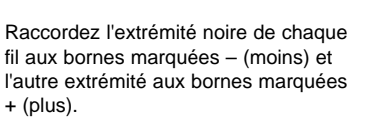

#### c **Reliez les câbles aux haut-parleurs.**

Reliez l'autre extrémité de chaque fil au haut-parleur correspondant selon les codes couleurs:

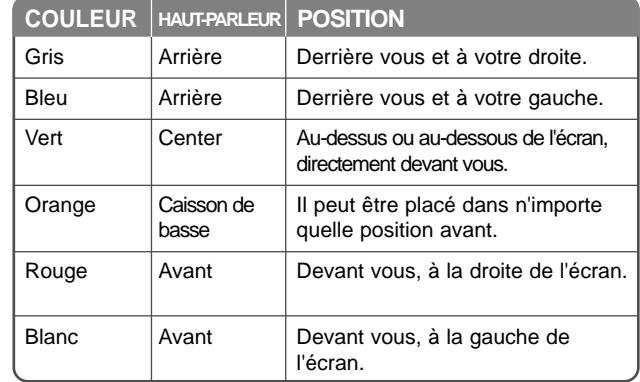

Pour relier le câble aux haut-parleurs, appuyez sur chaque patte en plastique pour ouvrir les bornes de raccordement sur la base de chaque haut-parleur. Insérez le fil et relâchez la patte en plastique.

#### **Faites attention à ce qui suit**

Veillez à ce que des enfants ne mettent pas leurs mains ou des objets dans \*l'évent du haut-parleur\*.

\*Évent de haut-parleur : orifice pour un son grave plein sur le coffret de haut-parleur (enceinte).

#### **Raccorder l'antenne FM**

FM - Raccordez l'antenne FM au lecteur.

La réception est améliorée quand les deux extrémités lâches de l'antenne forment une ligne droite et horizontale.

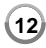

HB954SA-DD.BNLDLLK\_FRE\_6612 8/13/09 12:16 PM Page 13

# **Installation du système**

L'illustration suivante montre un exemple d'installation du système. Notez que les illustrations dans ces instructions diffèrent de l'unité réelle, pour faciliter l'explication.

Pour un son surround optimal, tous les haut-parleurs autres que le caisson de basses doivent être placés à une distance égale depuis la position  $d'$ écoute  $(\bigcirc$ .

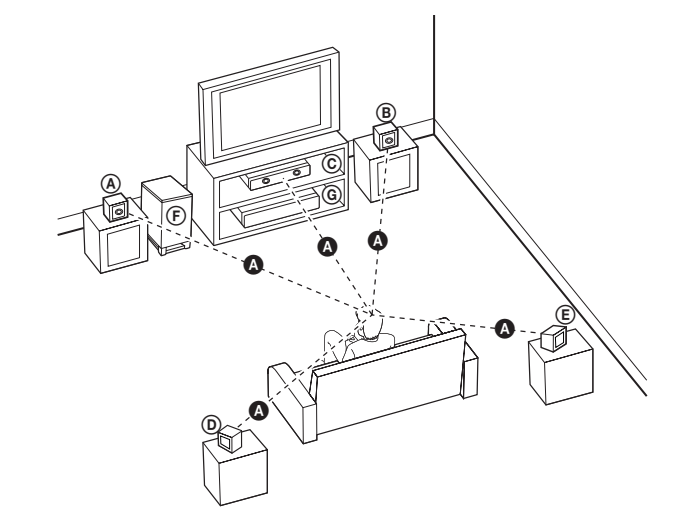

- $(A)$  Haut-parleur avant gauche  $(L)/ (B)$  Haut-parleur avant droit  $(R)$ : Placez les haut-parleurs avant sur les côtés du moniteur ou de l'écran, et aussi près de la surface de l'écran que possible.
- C Haut-parleur central: placez le haut-parleur central au-dessus ou au-dessous du moniteur ou de l'écran.
- D Haut-parleur gauche surround (L)/ EHaut-parleur droit surround (R): Placez ces haut-parleurs derrière votre position d'écoute, la face avant légèrement orientée vers l'intérieur.
- F Caisson de basse: la position du caisson de basse n'est pas aussi importante, parce que les sons graves ne sont pas particulièrement directionnels. Néanmoins, il est recommandé de placer le caisson de basse près des haut-parleurs avant. Orientez-le légèrement vers le centre de la salle afin de réduire les réflexions sur le mur.

**13**

G Unité

# **Raccordement de votre téléviseur**

Effectuez l'un des raccordements suivants, en fonction des capacités de votre appareil existant.

#### Astuces:

- Selon votre téléviseur et les autres équipements que vous souhaitez brancher, vous pouvez raccorder le lecteur de différentes façons. Ne procédez qu'à un seul des raccordements décrits ci-dessous.
- Reportez-vous aux manuels de votre téléviseur ou autres appareils pour choisir les connexions les mieux adaptées.

## Attention:

- Veillez à ce que le lecteur soit directement raccordé au téléviseur. Réglez le téléviseur sur le canal d'entrée vidéo correct.
- Ne raccordez pas votre lecteur par l'intermédiaire de votre magnétoscope. L'image pourrait être déformée par le système de protection contre la copie.

## **Connexion HDMI**

Si vous possédez un moniteur ou un téléviseur HDMI, vous pouvez le raccorder à ce lecteur à l'aide d'un câble HDMI.

Reliez la prise HDMI OUT du lecteur à la prise HDMI IN d'une télévision ou d'un moniteur compatibles HDMI **(H)**.

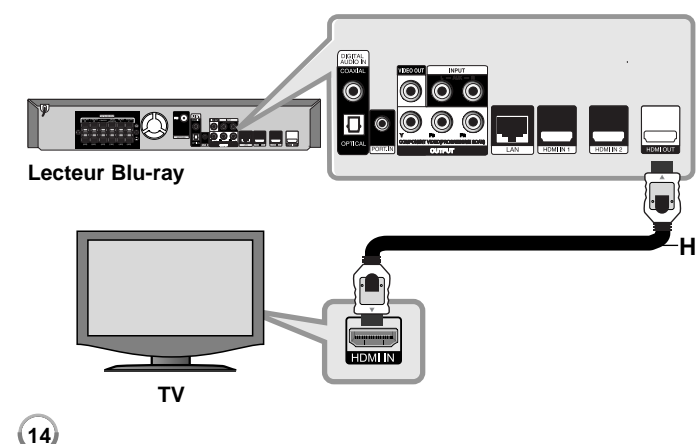

Réglez la source du téléviseur sur HDMI (reportez-vous au manuel d'utilisation de votre téléviseur).

### Remarques:

- Vous devez sélectionner une sortie audio HDMI prise en charge par votre téléviseur à l'aide des options [Audio HDMI] du menu [Config.] (voir page 24).
- Si un périphérique HDMI raccordé n'accepte pas la sortie audio de l'appareil, le son du périphérique HDMI peut être déformé ou muet.

### Astuces:

- Vous pouvez profiter pleinement des signaux vidéo audio et numériques ainsi que du raccordement HDMI.
- Lorsque vous utilisez la connexion HDMI, vous pouvez modifier la résolution pour la sortie HDMI. (Reportez-vous à la section "Réglage de la résolution", pages 16-17.)
- Sélectionnez le type de sortie vidéo pour la prise de sortie HDMI OUT à l'aide de l'option [Rég. couleur HDMI] dans le menu [Config.] (voir page 22).

## Attention:

- Une modification de la résolution alors que la connexion est déjà établie peut entraîner des dysfonctionnements. Pour résoudre le problème, éteignez le lecteur puis rallumez-le.
- Lorsque la connexion HDMI avec HDCP n'est pas vérifiée, le téléviseur affiche un écran noir ou vert, ou bien du bruit sous forme de neige peut apparaître à l'écran. Dans ce cas, vérifiez la connexion HDMI ou débranchez le câble HDMI.
- Si des interférences apparaissent à l'écran, vérifiez le câble HDMI (sa longueur est généralement limitée à 4,5 m) et utilisez un câble HDMI haut débit (version 1.3).

### Informations supplémentaires concernant la technologie HDMI

- Lorsque vous raccordez un appareil compatible HDMI ou DVI, effectuez les vérifications suivantes:
	- Essayez d'éteindre l'appareil HDMI/DVI ainsi que ce lecteur. Ensuite, allumez l'appareil HDMI/DVI, attendez environ 30 secondes, puis allumez ce lecteur.
	- L'entrée vidéo de l'appareil raccordé est correctement réglée pour cet appareil.
	- L'appareil raccordé est compatible avec les résolutions d'entrée vidéo 720 x 576p, 1280 x 720p, 1920 x 1080i et 1920 x 1080p.
- Certains appareils DVI ou HDMI compatibles HDCP ne fonctionneront pas avec ce lecteur.
	- L'image ne s'affichera pas correctement avec un appareil non HDCP.
	- Le lecteur ne lance pas la lecture et le téléviseur affiche un écran noir ou vert, ou bien du bruit sous forme de neige peut apparaître à l'écran.

## **Connexion vidéo composantes**

Raccordez les prises de sortie vidéo composantes COMPONENT VIDEO OUT du lecteur aux prises d'entrée correspondantes de votre téléviseur à l'aide d'un câble Y Pb Pr **(C)**.

Vous pouvez entendre le son à travers les enceintes du système.

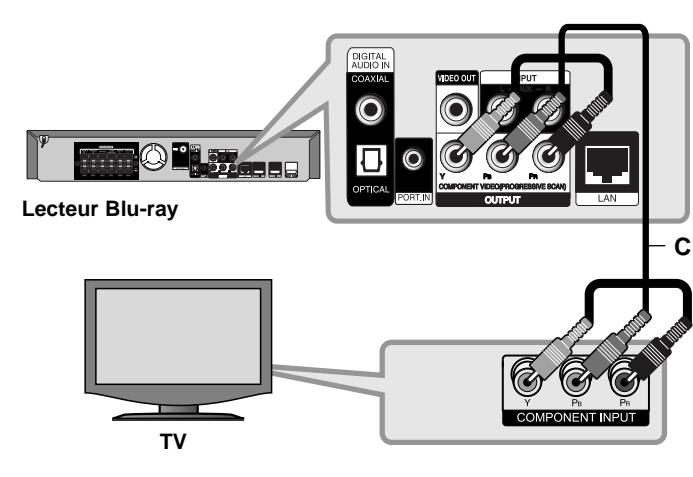

## Astuce:

Lorsque vous utilisez la sortie vidéo composantes COMPONENT VIDEO OUT, vous pouvez modifier la résolution pour la sortie. (Reportez-vous à la section "Réglage de la résolution", pages 16-17.)

## **Raccordement vidéo**

Raccordez la prise de sortie vidéo VIDEO OUT du lecteur à la prise d'entrée vidéo du téléviseur à l'aide d'un câble vidéo **(V)**. Vous pouvez entendre le son à travers les enceintes du système.

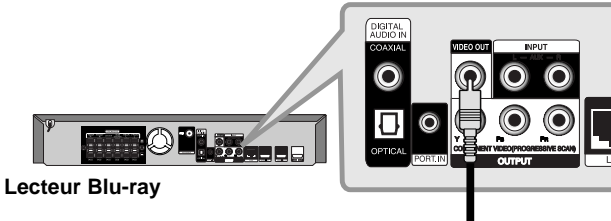

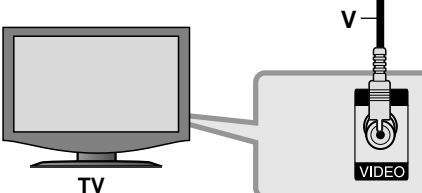

# **Réglage de la résolution**

Le lecteur offre plusieurs résolutions de sortie pour les prises de sortie HDMI OUT et COMPONENT VIDEO OUT.

Vous pouvez modifier la résolution à l'aide du menu de réglage ou en appuyant sur la touche RESOLUTION dans le menu d'accueil et le menu de réglage.

## Remarque:

Comme plusieurs facteurs ont un impact sur la résolution de la sortie vidéo, reportez-vous à la section "Résolution disponible selon le réglage de résolution" ci-contre.

## **Modification de la résolution à l'aide de la touche RESOLUTION**

Appuyez à plusieurs reprises sur la touche RESOLUTION dans le menu d'accueil et le menu de réglage pour modifier la résolution. L'afficheur vous montrera la résolution actuelle.

## **Modification de la résolution à l'aide du menu de [Config.]**

- **1** Appuyez sur la touche HOME pour faire apparaître le [Menu d'accueil].
- **2** Sélectionnez [Config.] et appuyez sur la touche ENTER. Le menu de [Config.] apparaît.
- **3** Utilisez les touches  $\triangle$  /  $\nabla$  pour sélectionner l'option [AFFICHAGE], puis appuyez sur ▶ pour accéder au deuxième niveau.
- **4** Utilisez les touches ▲ / ▼ pour sélectionner l'option [Résolution], puis appuyez sur  $\blacktriangleright$  pour accéder au troisième niveau.
- **5** Utilisez les touches ▲ / ▼ pour sélectionner la résolution souhaitée, puis appuyez sur la touche ENTER pour confirmer votre choix.

## Remaraue:

Si le signal vidéo émis à partir de la prise de sortie HDMI OUT n'est pas reçu par le téléviseur lorsque l'option [Resolution] (Résolution) est réglée sur [Auto], changez la résolution de la sortie vidéo en appuyant sur la touche RESOLUTION.

## **Résolution disponible selon le réglage de résolution**

#### **• Lorsque le support lu n'est pas protégé contre la copie**

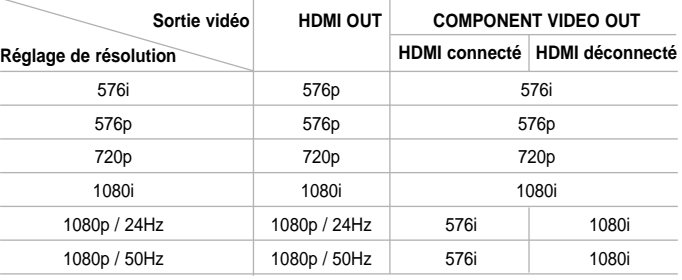

#### **• Lorsque le support lu est protégé contre la copie**

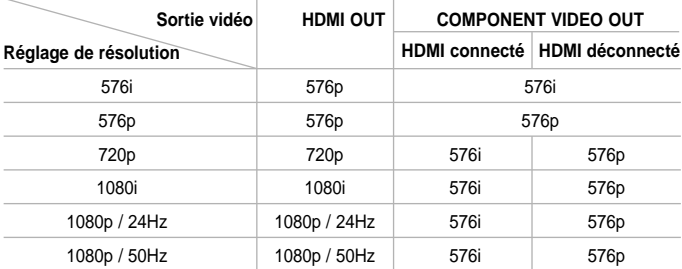

### Remarques:

- Selon votre téléviseur, certains réglages de la résolution peuvent provoquer la disparition de l'image ou l'apparition d'une image déformée. Dans ce cas, appuyez plusieurs fois sur la touche HOME, puis RESOLUTION de l'appareil pour faire réapparaître l'image.
- Ce lecteur prend en charge la sortie simultanée de toutes les prises de sortie vidéo. La résolution de la sortie HDMI ne sera pas la même que celle de la sortie vidéo composantes.

### **Connexion HDMI OUT**

- Pour le réglage de résolution 576i, la résolution de sortie réelle HDMI OUT passera à 576p.
- Si vous sélectionnez une résolution manuellement, puis raccordez la prise HDMI au téléviseur, mais que votre téléviseur ne la prend pas en charge, le réglage de résolution est défini sur [Auto].
- Si vous sélectionnez une résolution non prise en charge par votre téléviseur, un message d'avertissement apparaîtra. Après modification de la résolution, si rien n'apparaît à l'écran, attendez 20 secondes pour que la résolution revienne automatiquement au réglage précédent.
- La fréquence d'image de sortie vidéo 1080p peut être définie automatiquement sur 24 Hz ou 50 Hz en fonction de la capacité et de la préférence du téléviseur raccordé, ainsi que de la fréquence d'image vidéo native du contenu du BD-ROM.

## **Connexion COMPONENT VIDEO OUT**

- Pour le réglage de résolution 1080p avec les supports non protégés, la résolution de sortie réelle de COMPONENT VIDEO OUT passera à 1080i.
- Pour les réglages de résolution 720p, 1080i et 1080p avec les supports protégés, la résolution de sortie réelle de COMPONENT VIDEO OUT passera à 576i ou 576p, suivant la connectivité du câble HDMI.
- Le format BD ou DVD peut empêcher l'extrapolation en sortie analogique.

## **Connexion VIDEO OUT**

La résolution de la prise de sortie VIDEO OUT est toujours réglée sur 576i.

# **Connexion à internet**

Ce lecteur peut être raccordé à un réseau local via le port LAN présent à l'arrière.

Une fois établi le raccordement physique, le lecteur doit être configuré pour pouvoir communiquer avec le réseau. Pour cela, utilisez le menu de [Config.]. Reportez-vous à la section "Menu [RÉSEAU]", page 26, pour des instructions détaillées.

Raccordez le port LAN du lecteur au port correspondant de votre modem ou routeur à l'aide d'un câble LAN.

Utilisez un câble LAN droit vendu dans le commerce (catégorie 5/CAT5 ou, mieux encore, avec un connecteur RJ45).

En connectant l'appareil à l'internet haut débit, vous pouvez mettre à jour le logiciel et utiliser les fonctionnalités BD-Live et YouTube.

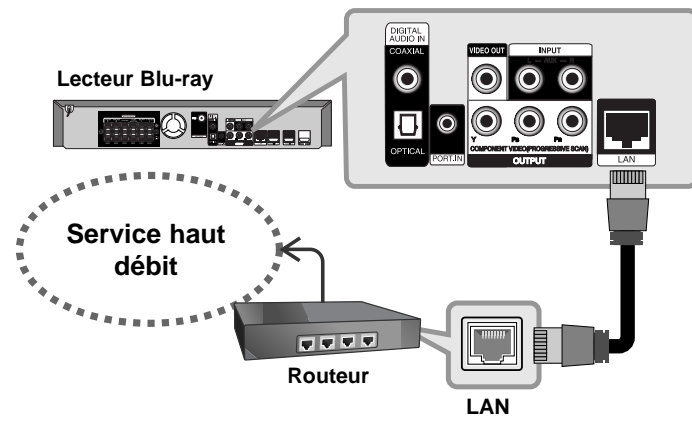

### Attention:

- Maintenez fermement la fiche lorsque vous branchez ou débranchez le câble LAN. Au moment de débrancher, ne tirez pas sur le câble LAN mais débranchez-le tout en appuyant sur la languette.
- Ne raccordez pas un câble de téléphone modulaire au port LAN.
- Comme il existe différentes configurations de raccordement, suivez les spécifications de votre opérateur de télécommunications ou de votre prestataire de services internet.

#### Remarques:

- Selon le prestataire de services internet (ISP), le nombre d'appareils pouvant recevoir le service internet peut être limité par les modalités de service applicables. Pour plus de détails, contactez votre ISP.
- Notre entreprise décline toute responsabilité en cas de dysfonctionnement du lecteur et/ou de la fonctionnalité de connexion à internet suite à des erreurs ou problèmes de communication associés à votre connexion internet haut débit ou à tout autre équipement raccordé.
- Notre entreprise n'est aucunement responsable d'éventuels problèmes avec votre connexion internet.
- Les caractéristiques des disques BD-ROM accessibles via la fonctionnalité de connexion à internet ne sont ni créées ni fournies par notre entreprise, aussi ne sommes-nous pas responsables de leur bon fonctionnement ou de leur disponibilité continue. Certains contenus de disque disponibles via la connexion à internet peuvent ne pas être compatibles avec ce lecteur. Si vous avez des questions concernant ces contenus, contactez le producteur du disque.
- Certains contenus internet peuvent nécessiter une connexion très haut débit.
- Même si le lecteur est correctement raccordé et configuré, il se peut que certains contenus internet ne puissent pas être lus à cause d'un encombrement du réseau, de la qualité ou de la largeur de bande de votre service internet, ou de problèmes avec le fournisseur du contenu.
- Certaines opérations liées à la connexion à internet peuvent ne pas être possibles en raison de certaines restrictions fixées par le prestataire de services internet (ISP) fournissant votre connexion internet haut débit.
- Tous les frais facturés par un ISP, notamment, mais sans s'y limiter, les frais de connexion, sont à votre charge.
- Un port LAN 10 Base-T ou 100 Base-TX est nécessaire pour un raccordement à ce lecteur. Si votre service internet ne permet pas un tel raccordement, vous ne pourrez pas brancher le lecteur.
- Vous devez vous servir d'un routeur pour pouvoir utiliser le service xDSL.
- Un modem DSL est nécessaire pour utiliser le service DSL et un modem par câble est nécessaire pour pouvoir utiliser le service de modem par câble. Suivant la méthode d'accès de votre ISP et le contrat d'abonnement souscrit, il est possible que vous ne puissiez pas utiliser la fonctionnalité de connexion à internet offerte par ce lecteur ou que vous soyez limité quant au nombre d'appareils que vous pouvez raccorder simultanément. (Si votre ISP limite l'abonnement à un seul appareil, il est possible que ce lecteur ne puisse pas être raccordé lorsqu'un PC est déjà connecté.)
- L'utilisation d'un "routeur" peut ne pas être autorisée ou être limitée en fonction des règles et restrictions mises en place par votre ISP. Pour plus de détails, contactez directement votre ISP.
- Votre ISP peut empêcher ce lecteur d'être raccordé au réseau au moment de la confirmation de l'adresse MAC. Dans ce cas, contactez votre ISP pour lui demander d'initialiser l'adresse MAC.

# **Sélectionner un mode sonore**

Vous pouvez choisir le mode sonore approprié. Appuyez sur SOUND à plusieurs reprises jusqu'à ce que le mode désiré apparaisse sur l'affichage du panneau avant ou de l'écran de télévision. La sélection du mode sonore n'est pas disponible quand [Audio HDMI] est réglé sur [Marche] (voir page 24).

**Mode [Natural] (Égaliseur naturel):** offre un son naturel améliorant le confort d'écoute.

**Mode [Bypass] (Contournement):** le contenu comportant des signaux audio surround multicanaux est lu conformément à la façon dont il a été enregistré.

**Mode [Bass Booster]:** renforce l'effet sonore des graves sur les enceintes gauche et droite et le caisson de graves.

**Mode [PL ll Movie]:** exécute le mode Pro Logic ll cinéma qui décode un signal d'entrée et produit cinq canaux de sortie de pleine-largeur de bande à partir de 2 sources de canal. Ce mode est idéal pour regarder des vidéos fractionnées, ou des vieux films. Ce mode n'est disponible que pour les sources à 2 canaux.

**Mode [PL ll Music]:** exécute le mode Pro Logic ll musique qui décode un signal d'entrée et produit cinq canaux de sortie de pleine-largeur de bande à partir de 2 sources de canal. Ce mode est idéal pour des sources stéréo normales telles que le CD. Ce mode n'est disponible que pour les sources à 2 canaux.

**Mode [News] (Actualités):** ce mode permet de mieux entendre les voix et en améliore la clarté. Ce mode diffuse le son des enceintes avant droite et gauche, de l'enceinte centrale et du caisson de graves.

**Mode [Drama] (Théâtre):** ce mode vous permet de profiter d'un son plus dynamique avec optimisation du canal central pour regarder des pièces de théâtre télévisées. Ce mode diffuse le son des enceintes avant droite et gauche, de l'enceinte centrale et du caisson de graves.

**Mode [Sports]:** ce mode produit une expansion du son dynamique pour les émissions sportives.

**Mode [Game]:** vous pouvez profiter d'un son plus virtuel lorsque vous jouez à des jeux vidéo.

**Mode [Concert]:** crée le son d'une salle de concert.

**Mode [Music ReTouch]:** en écoutant les fichiers MP3 ou toute autre musique compressée, vous pouvez amplifier le son. Ce mode n'est disponible que pour les sources à 2 canaux.

### Remarque:

Seul le mode [BYPASS] est disponible lorsque le signal audio de l'entrée HDMI IN est un flux de données compressé Dolby Digital Plus, Dolby True HD et DTS-HD.

# **Ajuster les réglages de niveau de haut-parleur**

Vous pouvez régler le niveau sonore de chaque haut-parleur. Appuyez sur SPK LEVEL à plusieurs reprises pour sélectionner le haut-parleur que vous désirez régler.

Appuyez sur VOL. (+/-) pour ajuster le niveau sonore du haut-parleur choisi. Le menu de réglage du niveau est affiché sur le panneau avant ou sur l'écran de télévision. Recommencez l'opération et réglez le niveau sonore des autres haut-parleurs.

# **Utilisation de la fonction de nuit**

Vous pouvez comprimer la plage dynamique de la piste sonore.

Appuyez sur NIGHT à plusieurs reprises.

Ceci peut être utile quand vous voulez regarder des films à un faible volume, tard dans la nuit.

**[NIGHT OFF]:** fonction de nuit éteinte.

**[NIGHT ON]:** réduction de la dynamique.

#### Remarques:

- La fonction de nuit peut être moins efficace ou n'avoir aucun effet selon la source.
- Pendant que le mode de nuit est activé, l'éclairage des boutons et du volume est éteint et l'affichage du panneau avant est obscurci.

# **Utilisation de la fonction de veille programmée**

Vous pouvez régler le système de sorte qu'il s'éteigne à une heure prédéfinie, ce qui vous permet de vous endormir tout en écoutant de la musique.

- Appuyez plusieurs fois sur la touche SLEEP pour sélectionner la durée souhaitée (en minutes): (Variateur marche  $\rightarrow$  Veille programmée  $\rightarrow$ Variateur arrêt)

Variateur marche: L'éclairage des touches tactiles et du bouton de volume est éteint et l'éclairage de l'afficheur du panneau avant est réduit.

-Pour visualiser le compte à rebours du mode veille, appuyez de nouveau sur la touche SLEEP.

- Pour désactiver la veille programmée, appuyez sur la touche SLEEP jusqu'à ce que l'état précédent s'affiche ou appuyez sur la touche POWER pour mettre l'appareil en veille. **19**

# **Utilisation d'un périphérique USB**

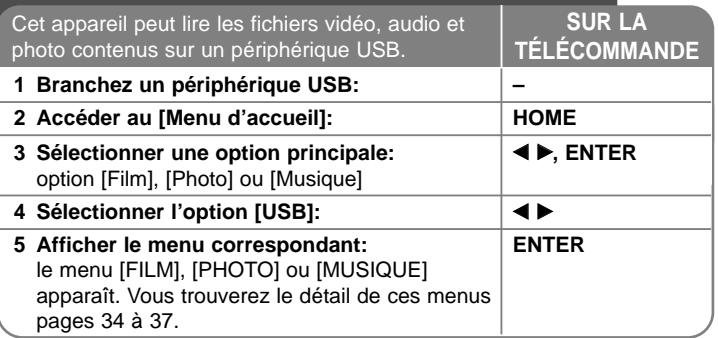

### Astuce:

**20**

Si vous sélectionnez l'option [Film], [Photo] ou [Musique] alors que le périphérique USB est branché et qu'un disque est inséré simultanément, le menu de sélection du support apparaît. Sélectionnez un support et appuyez sur la touche ENTER.

**Par exemple:**

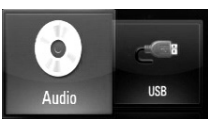

## **Insertion/retrait du périphérique USB**

**Insertion du périphérique USB -** Maintenez le périphérique bien droit et insérez-le jusqu'à ce qu'il soit bien en place.

**Retrait du périphérique USB -** Retirez le périphérique USB ou le câble avec soin.

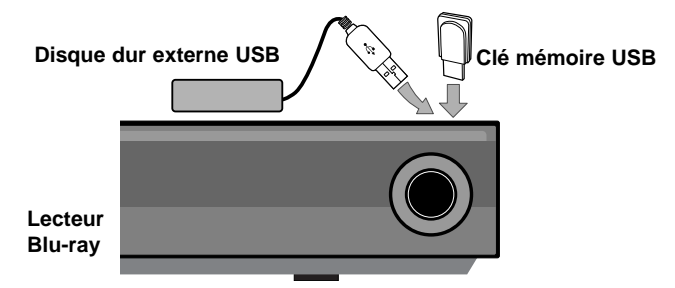

#### Remarques:

- Ce lecteur prend en charge les clés mémoire USB et disques durs externes aux formats FAT16, FAT32 et NTFS lors de l'accès aux fichiers (musique, photos et films). Toutefois, la fonctionnalité BD-Live ne prend en charge que les formats FAT16 et FAT32. Lorsque vous utilisez la fonctionnalité BD-Live, utilisez la mémoire Flash interne, une clé mémoire USB ou un disque dur externe au format FAT16 ou FAT32.
- Le périphérique USB peut être utilisé pour le stockage local afin de visionner des disques BD-Live avec internet.
- Cet appareil peut prendre en charge jusqu'à quatre partitions du périphérique USB.
- Ne retirez pas le périphérique USB pendant l'utilisation (lecture, etc.).
- Les périphériques USB nécessitant l'installation d'un programme supplémentaire après la connexion à un ordinateur ne sont pas pris en charge.
- Périphérique USB: périphérique USB prenant en charge les technologies USB 1.1 et USB 2.0.
- Seuls les fichiers vidéo (DivX), musicaux (MP3/WMA) et photo (JPEG/PNG) peuvent être lus. Pour connaître les caractéristiques d'utilisation de chaque fichier, reportez-vous aux pages correspondantes.
- Il est recommandé d'effectuer des sauvegardes régulières pour éviter la perte de données.
- Si vous utilisez un câble d'extension USB ou un concentrateur USB, il se peut que le périphérique USB ne soit pas reconnu.
- Il est possible que certains périphériques USB ne fonctionnent pas avec cet appareil.
- Les appareils photo numériques et les téléphones mobiles ne sont pas compatibles.
- Le port USB de l'appareil ne peut pas être raccordé à un ordinateur. L'appareil ne peut pas être utilisé comme périphérique de stockage.

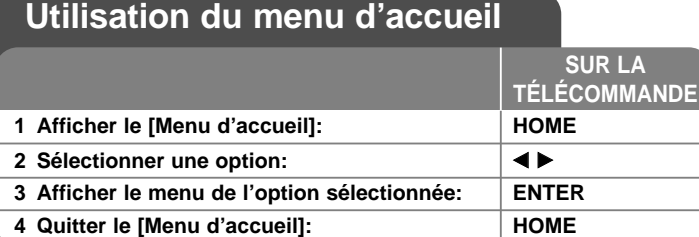

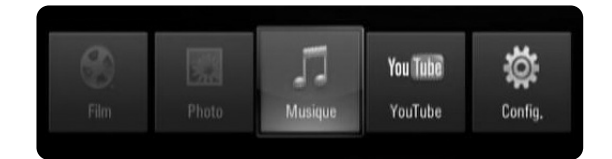

[Film] – débute la lecture des contenus vidéo ou affiche le menu [FILM]. [Photo] – affiche le menu [Photo]. (Voir pages 37)

[Musique] – affiche le menu [Musique]. (Voir pages 36)

[YouTube]: Visionnez les vidéos YouTube retransmises via internet par le serveur YouTube sur votre téléviseur. (Voir pages 38-40.)

[Config.] – affiche le menu [Config.]. (Voir pages 21-27)

## Astuce:

Si vous sélectionnez l'option [Film], [Photo] ou [Musique] alors que le périphérique USB est branché et qu'un disque est inséré simultanément, le menu de sélection du support apparaît. Sélectionnez un support et appuyez sur la touche ENTER.

### Remarques:

- L'appareil sera en mode arrêt, puis le [Menu d'accueil] apparaîtra si vous appuyez sur la touche HOME pendant la lecture.
- Si vous insérez un DVD ou un disque illisible formaté en ISO9660 ou UDF, l'option [Film], [Photo] ou [Musique] peut être sélectionnée dans le menu d'accueil, mais vous ne pourrez pas lire le support.

# **Réglage des paramètres**

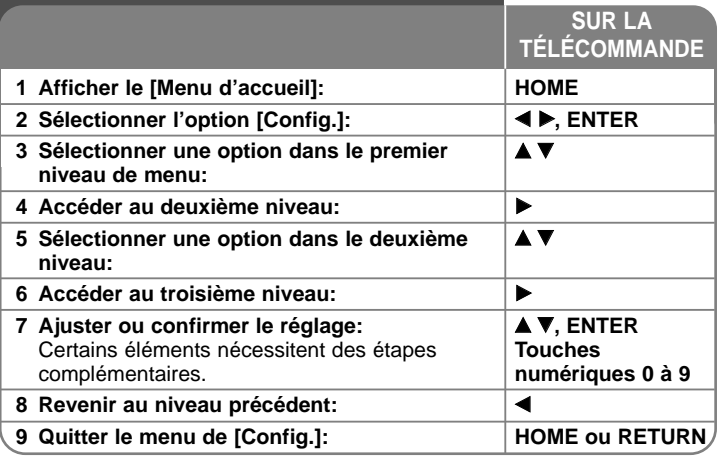

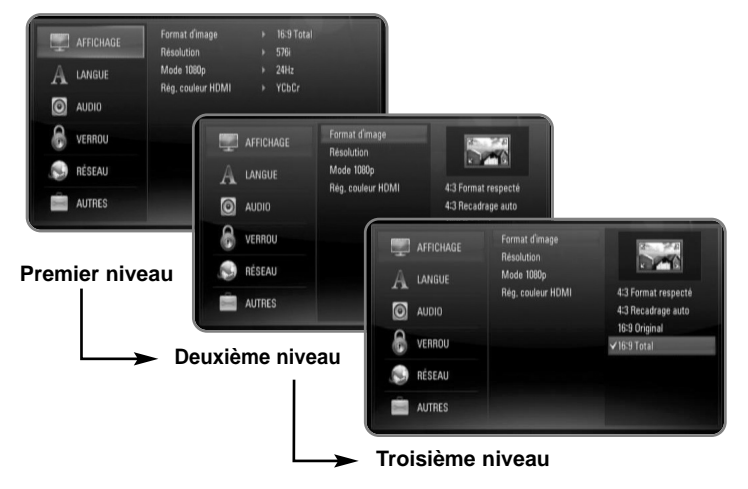

## **Menu [AFFICHAGE]**

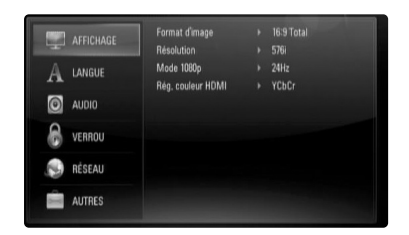

#### **Format d'image**

**22**

**[4:3 Format respecté]:** sélectionnez cette option lorsque l'appareil est connecté à un téléviseur 4/3 standard. Les images 16/9 s'affichent avec une bande noire en haut et en bas de l'écran.

**[4:3 Recadrage auto]:** sélectionnez cette option lorsque l'appareil est connecté à un téléviseur 4/3 standard. Les images sont recadrées pour tenir dans votre écran de téléviseur. L'image est réduite sur les côtés.

**[16:9 Original] –** sélectionnez cette option lorsque l'appareil est connecté à un téléviseur 16:9. L'image de format 4:3 s'affiche avec son rapport largeur/hauteur d'origine, avec des bandes noires sur les côtés gauche et droit.

**[16:9 Total] –** sélectionnez cette option lorsque l'appareil est connecté à un téléviseur 16:9. L'image de format 4:3 est ajustée horizontalement (dans des proportions linéaires) de sorte à remplir tout l'écran.

#### **Résolution**

Cette option permet de définir la résolution de sortie du signal vidéo HDMI et composantes. Reportez-vous à la section "Réglage de la résolution", pages 16-17, pour plus de détails sur la résolution.

**[Auto] –** si la prise de sortie HDMI OUT est raccordée à un téléviseur fournissant des informations sur l'affichage (EDID), cette option sélectionne automatiquement la résolution la mieux adaptée au téléviseur raccordé. Si seule la sortie COMPONENT VIDEO OUT est raccordée, la résolution passe à 1080i (valeur par défaut).

**[576i] –** sortie vidéo entrelacée en 576 lignes.

**[576p] –** sortie vidéo progressive en 576 lignes.

**[720p] –** sortie vidéo progressive en 720 lignes.

- **[1080i]** sortie vidéo entrelacée en 1080 lignes.
- **[1080p]** sortie vidéo progressive en 1080 lignes (uniquement pour une connexion HDMI).

#### **Mode 1080p**

Lorsque la résolution est réglée sur 1080p, sélectionnez [24Hz] pour une présentation adaptée des films (1080/24p) avec un téléviseur HDMI compatible avec une entrée 1080/24p.

#### Remarques:

- Lorsque vous sélectionnez [24Hz], vous pouvez constater une perturbation de l'image lors du passage du mode vidéo au mode film. Dans ce cas, sélectionnez [50Hz].
- Même lorsque l'option [Mode 1080p] est réglée sur [24Hz], si votre téléviseur n'est pas compatible avec le réglage 1080/24p, la fréquence de la sortie vidéo sera de 50 Hz ou 60 Hz.

### **Rég. couleur HDMI**

Sélectionnez le type de sortie de la prise HDMI OUT. Pour ce réglage, reportez-vous au manuel de votre téléviseur.

**[YCbCr] –** sélectionnez cette option lorsque vous raccordez le lecteur à un téléviseur HDMI.

**[RGB] –** sélectionnez cette option lorsque vous raccordez le lecteur à un téléviseur RVB.

### **Menu [LANGUE]**

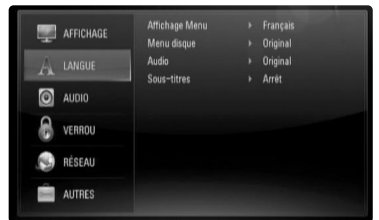

#### **Affichage Menu**

Sélectionnez une langue pour le menu de [Config.] et l'affichage à l'écran.

#### **Menu disque / Audio / Sous-titres**

Sélectionnez la langue de votre choix pour la piste audio, les sous-titres et le menu du disque.

**[Original] –** désigne la langue d'origine dans laquelle le disque a été enregistré.

**[Autre] –** appuyez sur ENTER pour sélectionner une autre langue. Utilisez les touches numériques, puis appuyez sur ENTER pour saisir le numéro à 4 chiffres correspondant indiqué dans la liste des codes de langue, page 46.

**[Arrêt] (pour les sous-titres du disque) –** désactive les sous-titres.

### Remaraue:

Votre réglage de langue peut ne pas fonctionner sur certains disques.

## **Menu [AUDIO]**

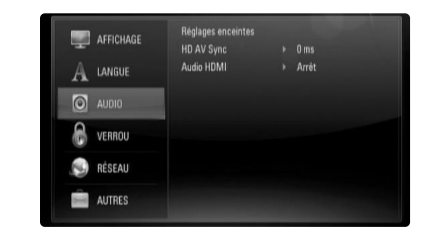

#### **Réglages enceintes**

Pour obtenir un son optimal, utilisez le menu Speaker Setup (Réglages enceintes) pour spécifier le volume des enceintes que vous avez raccordées et leur distance par rapport à votre position d'écoute. Utilisez l'option Test pour régler le volume des enceintes au même niveau.

**[Enceintes] –** permet de sélectionner une enceinte à régler.

**[Volume] –** permet de régler le niveau de sortie de chaque enceinte. Assurez-vous de régler l'option "Test" sur "All" (Tout) pour simplifier le réglage.

**[Distance] –** permet de régler la distance entre chaque enceinte et la position d'écoute.

**[Test] –** les enceintes émettront une tonalité de test.

All (Tout) : la tonalité de test est émise successivement depuis chaque enceinte.

Pour mémoriser vos réglages, appuyez sur ENTER et sélectionnez [Yes] (Oui) à l'aide des touches  $\blacktriangleleft$   $\blacktriangleright$ .

#### **HD AV Sync**

Parfois Digital TV rencontre un retard entre l'image et le son. Si ceci se produit vous pouvez compenser en plaçant un retard sur le son pour que celui-ci « attende » effectivement l'image: ceci s'appelle le HD AV Sync. Appuyez sur  $\blacktriangle \blacktriangledown$  pour augmenter ou diminuer le retard, que vous pouvez régler entre 0 et 300 ms.

Le retard variera selon la chaîne de télévision numérique sur laquelle vous êtes. Si vous changez de chaîne, il est possible que vous deviez rajuster la HD AV Sync.

#### **Audio HDMI**

Vous pouvez régler la sortie des haut-parleurs du téléviseur pour le signal audio à partir de la prise HDMI OUT.

**[Arrêt] –** les signaux audio ne sont émis que vers les enceintes du système.

**[Marche] –** les signaux audio sont émis sur les haut-parleurs du

téléviseur, ainsi que sur les enceintes gauche et droite et le caisson de graves du système.

#### Remarque:

**24**

Lorsque l'option [Audio HDMI] est sur [Marche], le mode son bascule automatiquement en [Bypass] (Contournement).

### **Menu [VERROU] (Contrôle parental)**

Les réglages [VERROU] n'affectent que la lecture des disques Blu-ray et DVD.

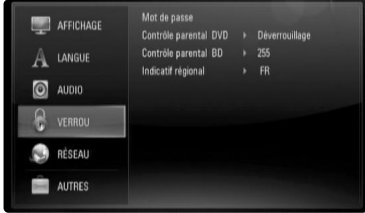

Pour pouvoir accéder aux réglages [VERROU], vous devez saisir le code de sécurité à quatre chiffres que vous avez créé.

Si vous n'avez pas encore saisi de mot de passe, vous serez invité à le faire. Saisissez un mot de passe à quatre chiffres, puis appuyez sur la touche ENTER. Saisissez-le à nouveau et appuyez sur ENTER pour confirmer.

#### **Mot de passe**

Vous pouvez créer, modifier ou supprimer le mot de passe.

**[Nouveau] –** saisissez un mot de passe à quatre chiffres, puis appuyez sur la touche ENTER. Saisissez-le à nouveau et appuyez sur ENTER pour créer un nouveau mot de passe.

**[Modifier] –** saisissez le mot de passe actuel et appuyez sur la touche ENTER. Saisissez un mot de passe à quatre chiffres, puis appuyez sur ENTER. Saisissez-le à nouveau et appuyez sur ENTER pour créer un nouveau mot de passe.

**[Supprimer] –** saisissez le mot de passe à quatre chiffres et appuyez sur la touche ENTER pour supprimer le mot de passe.

#### Astuce:

Si vous vous trompez, appuyez sur la touche CLEAR avant d'appuyer sur ENTER. Puis, saisissez le mot de passe correct.

#### **Si vous oubliez votre mot de passe**

Si vous oubliez votre mot de passe, vous pouvez l'effacer en procédant comme suit:

- **1** Retirez tout disque contenu dans le lecteur.
- **2** Sélectionnez l'option [Password] (Mot de passe) dans le menu [VERROU] (Verrouillage).
- **3** Utilisez les touches numériques pour saisir "210499". Le mot de passe est effacé.

#### **Contrôle parental DVD**

Bloque la lecture de disques associés à un certain niveau de contrôle en fonction de leur contenu. (Tous les disques ne sont pas associés à un niveau de contrôle.)

**[Contrôle parental 1-8] –** le niveau 1 est le plus restrictif, et le niveau 8 est le moins restrictif.

**[Déverrouillage] –** si vous sélectionnez cette option, le contrôle parental est désactivé et le disque peut être lu en entier.

#### **Contrôle parental BD**

Déterminez une limite d'âge pour la lecture d'un BD-ROM. Utilisez les touches numériques pour indiquer une limite de visionnage pour les BD-ROM.

**[255] –** tous les BD-ROM peuvent être lus.

**[0-254] –** empêche la lecture des BD-ROM avec des niveaux de contrôle correspondants enregistrés dessus.

#### **Remarque**

Le [Contrôle parental BD] ne s'applique qu'aux disques Blu-ray disposant du système de contrôle avancé.

#### **Indicatif régional**

Indiquez le code de la région dont les normes ont servi à déterminer le niveau de contrôle du DVD, en vous reportant à la liste page 46.

## **Menu [RÉSEAU]**

Les réglages [RÉSEAU] sont nécessaires pour mettre à jour le logiciel et utiliser les fonctionnalités BD Live et YouTube.

Certains BD-ROM peuvent vous permettre d'accéder à des sites BD-ROM spéciaux, si vous connectez le lecteur à internet. Par exemple, si un site BD-ROM inclut des contenus tels que des liens vers des bandes-annonces de prochains films, vous pouvez visionner les contenus en ligne téléchargés sur le lecteur.

Vous n'avez pas besoin de vous connecter à un PC pour utiliser cette fonction.

## Préparation:

- Cette fonctionnalité nécessite une connexion internet haut débit active en permanence. (Voir pages 17-18.)
- Un disque BD-ROM compatible avec cette fonctionnalité est nécessaire. Tous les BD-ROM ne sont pas compatibles.

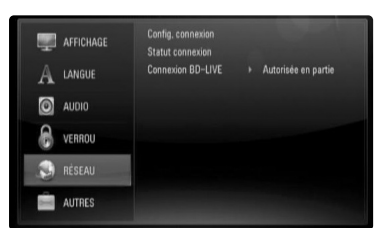

### **Config. connexion**

Si vous avez raccordé ce lecteur à un réseau local, le lecteur doit être configuré pour pouvoir communiquer avec le réseau. (Reportez-vous à la section "Raccordement à votre réseau domestique", pages 17 à 18.)

#### **Statut connexion**

Si vous voulez connaître l'état du réseau sur le lecteur, sélectionnez l'option [Statut connexion] et appuyez sur la touche ▶ ou ENTER pour vérifier si une connexion réseau ou internet a été établie.

#### **Connexion BD-LIVE**

Vous pouvez limiter l'accès à internet lorsque les fonctions BD-Live sont utilisées.

**[Autorisée] –** l'accès à internet est autorisé pour tous les contenus BD-Live.

**[Autorisée en partie] –** l'accès à internet est autorisé uniquement pour les contenus BD-Live dotés de certificats des fournisseurs de contenus. L'accès à internet et les fonctions en ligne AACS sont interdites pour l'ensemble des contenus BD-Live dépourvus de certificat.

**[Interdite] –** l'accès à internet est interdit pour l'ensemble des contenus BD-Live.

## **Menu [AUTRES]**

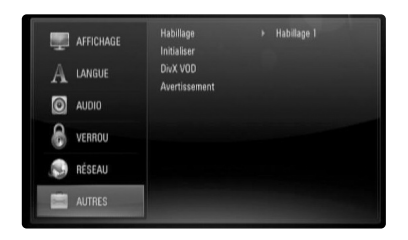

#### **Habillage**

Modifie l'arrière-plan de l'écran initial.

#### **Initialiser**

Vous pouvez rétablir les paramètres d'usine par défaut du lecteur, initialiser le stockage BD ou désactiver le lecteur.

**[Réglages d'usine] –** si besoin est, vous pouvez rétablir tous les paramètres d'usine par défaut du lecteur. Certaines options ne peuvent toutefois pas être réinitialisées. (Contrôle parental, Mot de passe, Indicatif régional, etc.)

**[Effacer stockage BD] –** Initialise les contenus BD à partir du périphérique USB connecté.

### **DivX VOD**

À propos des vidéos DivX: DivX® est un format vidéo numérique créé par DivX, Inc. Cet appareil est officiellement certifié DivX et peut donc lire les vidéos DivX.

Pour plus d'informations et pour obtenir des outils logiciels permettant de convertir vos fichiers en vidéos DivX, consultez le site www.divx.com. À propos des vidéos à la demande DivX: vous devez enregistrer cet appareil certifié DivX® pour pouvoir lire le contenu de vidéos à la demande (VOD) DivX. Pour générer le code d'enregistrement, accédez à la section [Vidéo DivX(R) à la demande] du menu [Config.]. Accédez ensuite au site vod.divx.com et renseignez ce code pour terminer le processus d'enregistrement et obtenir plus d'informations sur les vidéos DivX à la demande.

**[Code enreg. DivX]:** permet d'afficher le code d'enregistrement de votre lecteur.

**[Désactivativé]:** permet de désactiver votre lecteur et d'afficher le code de désactivation.

### Remarque:

Toutes les vidéos téléchargées via le service DivX® VOD peuvent uniquement être lues sur cet appareil.

#### **Avertissement**

Appuyez sur la touche ENTER ou ▶ pour voir l'avertissement sur le service réseau.

# **Lecture d'un disque**

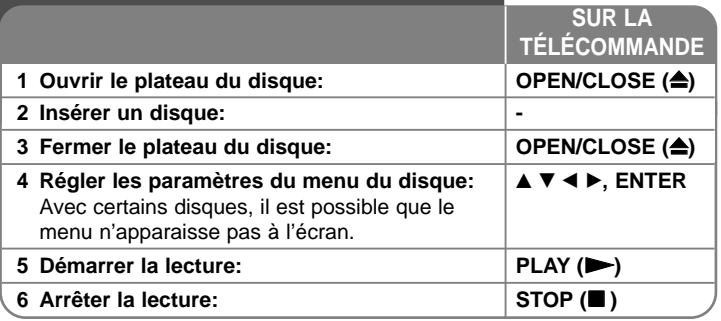

#### Remarques:

- Lorsque vous mettez le lecteur en marche ou remplacez un disque, le lecteur retourne aux paramètres par défaut. Selon le disque, un type de réglage audio spécifique est retransmis.
- Selon les contenus préenregistrés du BD-ROM, certaines fonctions peuvent ne pas être disponibles ou fonctionner différemment que sur d'autres supports.

## **En cas d'affichage du menu d'un disque**

## **BD DVD AVCHD**

L'écran du menu peut s'afficher immédiatement après l'insertion d'un disque contenant un menu.

Utilisez les touches  $\blacktriangleleft$  /  $\blacktriangleright$  /  $\blacktriangle$  /  $\blacktriangledown$  pour sélectionner le titre ou chapitre que vous voulez voir, puis sur ENTER pour démarrer la lecture.

# **Accès à la piste, au fichier ou au chapitre suivant/précédent ALL**

Pendant la lecture, appuyez sur la touche  $\blacktriangleleft$  ou  $\blacktriangleright$  pour sélectionner la piste, le chapitre ou le fichier suivant ou pour revenir au début de la piste, du chapitre ou du fichier en cours.

Appuyez deux fois brièvement sur la touche  $\blacktriangleleft$  pour revenir au chapitre, à la piste ou au fichier précédent.

## **Reprise de la lecture ALL**

Pendant la lecture, appuyez sur la touche STOP ( $\blacksquare$ ) pour arrêter la lecture. L'appareil mémorise l'endroit où vous vous êtes arrêté, en fonction du disque. Le symbole "III" apparaît un court instant à l'écran. Appuyez sur la touche PLAY ( $\blacktriangleright$ ) pour reprendre la lecture là où vous l'aviez laissée. Si vous appuyez sur la touche STOP ( $\blacksquare$ ) une nouvelle fois ou sortez le disque (le symbole " ■ " apparaît à l'écran), l'appareil efface le repère de reprise de la lecture. (**II■** = reprise de la lecture possible,  $\blacksquare$  = arrêt complet de la lecture)

### Remarques:

- Le repère de reprise de la lecture peut être effacé si vous appuyez sur une touche (par exemple, Marche/arrêt, Ouverture/fermeture, etc.).
- Sur les disques BD-Vidéo incluant la capacité BD-J, la fonction de reprise de la lecture n'est pas disponible.
- Sur un titre interactif BD-ROM, l'appareil sera en mode arrêt complet si vous appuyez une fois sur la touche STOP pendant la lecture.

# **Suspension de la lecture ALL**

Pendant la lecture, appuyez sur la touche PAUSE/STEP (III) pour suspendre la lecture. Appuyez sur la touche PLAY (>) pour reprendre la lecture.

Astuce: pendant la lecture de CD audio ou de fichiers MP3/WMA, appuyez une nouvelle fois sur la touche II pour reprendre la lecture.

# **Lecture image par image BD DVD AVCHD MOVIE**

Appuyez plusieurs fois sur la touche PAUSE/STEP (II) pour une lecture image par image.

## **Lecture au ralenti BD DVD AVCHD MOVIE**

Pendant la pause de la lecture, appuyez plusieurs fois sur SCAN  $\blacktriangleright$  pour lire le disque au ralenti (4 étapes, vers l'avant uniquement).

## **Avance ou retour rapide ALL**

Appuyez sur la touche SCAN (<< ou D+) pour utiliser l'avance ou le retour rapide pendant la lecture.

Vous pouvez modifier la vitesse de lecture en appuyant plusieurs fois sur la touche SCAN ( $\blacktriangleleft$  ou  $\blacktriangleright$ ). Appuyez sur la touche PLAY ( $\blacktriangleright$ ) pour poursuivre la lecture à vitesse normale.

### Remaraue:

Il se peut que cette fonction ne soit pas disponible avec certains disques ou titres.

# **Lecture en boucle BD DVD AVCHD MUSIC ACD**

Appuyez plusieurs fois sur la touche REPEAT pour sélectionner le mode de répétition souhaité. Le titre, le chapitre ou la piste en cours sera lu en boucle. Pour revenir à la lecture normale, appuyez plusieurs fois sur la touche REPEAT pour sélectionner [Arrêt].

Lorsque vous utilisez les fonctions de répétition, répétition A-B ou lecture aléatoire dans le menu [Musique] reportez-vous aux icônes de mode ci-dessous.

 $\bigodot$  A-B : la section sélectionnée sera lue en boucle.

Appuyez sur la touche REPEAT pour sélectionner [A-] au début de la section que vous souhaitez répéter et appuyez sur la touche ENTER à la fin de la section. La section ainsi sélectionnée sera lue en boucle. La section sélectionnée doit durer au moins 3 secondes. Pour revenir à la lecture normale, appuyez plusieurs fois sur la touche REPEAT pour

sélectionner [Arrêt]. **ACD DVD BD**

 $\overline{\mathbf{C}}$  Track: la piste ou le fichier en cours sera lu en boucle.

A All: tous les fichiers ou pistes seront lus en boucle.

 $\rightarrow$   $\rightarrow$  All: tous les fichiers ou pistes seront lus en boucle en ordre aléatoire.

 $\mathcal{F}$ : les pistes ou fichiers seront lus en ordre aléatoire.

Pour annuler la répétition A-B, la répétition ou la lecture aléatoire, appuyez sur la touche CLEAR.

### Remaraue:

Si vous appuyez une fois sur la touche  $\blacktriangleright$ I durant la lecture répétée d'un chapitre ou d'une piste, la répétition est annulée.

# **Affichage du menu des titres ou du menu contextuel**

## **BD DVD AVCHD**

Appuyez sur la touche TITLE/POPUP pour afficher le menu des titres ou le menu contextuel. Si le DVD ou BD-ROM en cours contient un menu, le menu du titre ou le menu contextuel apparaît à l'écran. Selon le disque, il est possible que le menu ne soit pas disponible.

# **Recherche d'index BD DVD AVCHD MOVIE**

#### **Saisie d'un index**

Vous pouvez démarrer la lecture à partir de points mémorisés (neuf au maximum). Pour saisir un index, appuyez sur la touche MARKER à l'endroit souhaité sur le disque. L'icône d'index apparaît un court instant sur l'écran du téléviseur. Répétez l'opération pour placer jusqu'à neuf index.

### **Lecture ou suppression d'une scne indexée**

Appuyez sur la touche SEARCH pour faire apparaître le menu de recherche à l'écran.

Appuyez sur une touche numérique pour sélectionner le numéro d'index auquel vous voulez retourner. La lecture commence à partir de la scène indexée.

### **OU**

Appuyez sur la touche V pour mettre en évidence un numéro d'index. Utilisez les touches  $\blacktriangleleft$  /  $\blacktriangleright$  pour sélectionner une scène indexée à laquelle vous voulez retourner ou que vous voulez effacer.

Appuyez sur la touche ENTER pour démarrer la lecture à partir de la scène indexée. Appuyez sur la touche CLEAR pour effacer la scène indexée du menu de recherche.

### Remarques:

- Il se peut que cette fonction ne soit pas disponible avec certains disques ou titres.
- Tous les points indexés sont effacés si vous appuyez sur la touche STOP ( $\blacksquare$ ) à deux reprises (arrêt complet de la lecture), si le titre est modifié ou si vous retirez le disque.

## **Sélection de la langue des sous-titres**

## **BD DVD AVCHD MOVIE**

Lors de la lecture, appuyez sur la touche SUBTITLE à plusieurs reprises afin de sélectionner la langue de votre choix pour les sous-titres.

**OU**

Pendant la lecture, appuyez sur la touche DISPLAY pour afficher le menu de lecture.

Utilisez les touches ▲ ▼ pour sélectionner l'option [Sous-titrage], puis les touches  $\blacktriangleleft$   $\blacktriangleright$  afin de sélectionner la langue de votre choix pour les soustitres.

### Remaraue:

Certains disques ne vous permettent de modifier vos choix de sous-titres qu'en passant par le menu du disque. Si tel est le cas, appuyez sur la touche TITLE/POPUP ou DISC MENU et sélectionnez le sous-titre de votre choix parmi les options du menu de disque.

## **Sélection d'un fichier de sous-titres MOVIE**

Si le fichier vidéo et le fichier de sous-titres portent le même nom, le fichier de sous-titres est lu automatiquement pendant la lecture du fichier vidéo. Si le nom du fichier de sous-titres est différent de celui du fichier vidéo, vous devez sélectionner le fichier de sous-titres dans le menu [Film] avant de lancer la lecture du film.

Utilisez les touches  $\blacktriangle \blacktriangledown \blacktriangle \blacktriangleright$  pour sélectionner le fichier de sous-titres que vous voulez lire dans le menu [Film], puis appuyez sur la touche MARKER. Appuyez de nouveau sur la touche MARKER pour

désélectionner le fichier de sous-titres. Le fichier de sous-titres sélectionné s'affiche pendant la lecture du fichier vidéo. Si vous appuyez sur la touche STOP ( $\blacksquare$ ) pendant la lecture, la sélection des sous-titres est annulée.

## **Modification de la source audio**

## **BD DVD AVCHD MOVIE**

Pendant la lecture, appuyez sur la touche DISPLAY pour afficher le menu de lecture.

Utilisez les touches ▲ ▼ pour sélectionner l'option [Audio], puis les touches ◆ b pour sélectionner la langue, la piste ou le canal audio de votre choix.

#### Remarques :

- Certains disques ne vous permettent de modifier vos choix audio qu'en passant par le menu du disque. Si tel est le cas, appuyez sur la touche TITLE/POPUP ou DISC MENU et sélectionnez le réglage audio de votre choix parmi les options du menu de disque.
- Immédiatement après avoir modifié le réglage audio, vous pouvez constater un décalage temporaire entre l'image et le son.
- Sur un disque BD-ROM, le format audio multicanal (5.1 ou 7.1) est affiché avec l'option [Multi-Ch] à l'écran.

## **Utilisation du menu de recherche**

## **BD DVD AVCHD MOVIE**

Pendant la lecture, appuyez sur la touche SEARCH pour afficher le menu de recherche. Utilisez les touches ◀ / ▶ pour faire défiler la lecture de 15 secondes vers l'arrière ou vers l'avant.

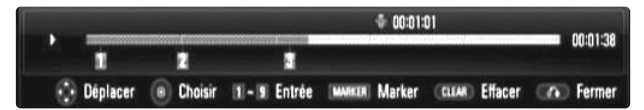

#### **Astuce**

Vous pouvez sélectionner un point que vous voulez passer en maintenant enfoncées les touches  $\blacktriangleleft / \blacktriangleright$ .

#### **Remarques**

• Il se peut que cette fonction ne soit pas disponible avec certains disques ou titres.

## **Utilisation des touches de couleur (A, B, C, D) BD**

Ces touches ne sont disponibles que pendant la lecture de contenus BD-J. Utilisez les touches appropriées, telles qu'indiquées sur l'écran. Selon les contenus du disque, les fonctions de chaque touche peuvent différer.

## **Mémoire de la dernière scène BD DVD**

Cet appareil mémorise la dernière scène du dernier disque qui a été visionné. La dernière scène reste en mémoire même si vous sortez le disque du lecteur ou éteignez l'appareil. Si vous insérez un disque dont la scène est mémorisée, celle-ci est automatiquement lue.

### Remarques:

- Les réglages sont conservés en mémoire pour être utilisés à n'importe quel moment.
- Cet appareil ne mémorise pas les paramètres d'un disque si vous l'éteignez avant de commencer à lire ce disque.
- La fonction Mémoire de la dernière scène d'un disque précédent est effacée dès qu'un disque différent est lu.
- Selon le disque, il se peut que cette fonction ne soit pas disponible.

## **Économiseur d'écran**

L'économiseur d'écran s'active dès que le lecteur reste inactif pendant cinq minutes environ.

### Remaraue:

Selon le statut de l'unité, l'économiseur d'écran peut ne pas apparaître.

## **Modification de l'affichage de la liste des contenus ACD MUSIC MOVIE**

Dans les menus [Film], [Musique], [Photo] vous pouvez modifier l'affichage de la liste des contenus en appuyant plusieurs fois sur la touche DISPLAY.

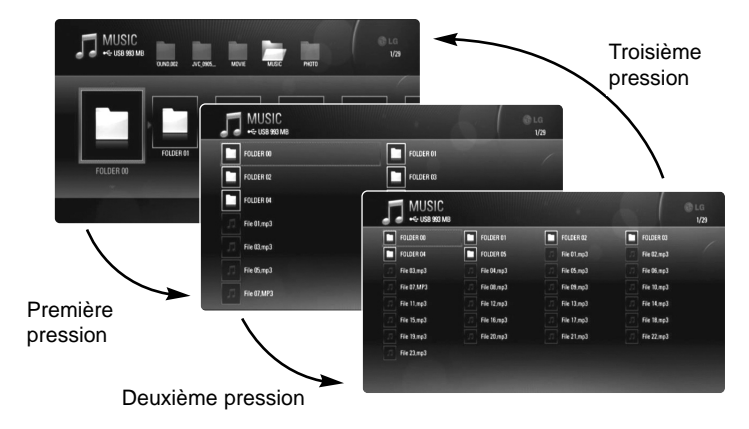

## **Remarque**

L'égaliseur disparaît lorsque vous modifiez l'affichage de la liste des contenus musicaux.

# **BUD Affichage des informations du disque du disque du dispute du dispute du dispute du dispute du dispute du dis<br>
BUD DVD AVGID MOVIE**

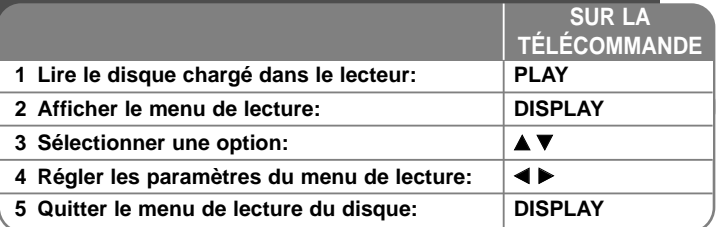

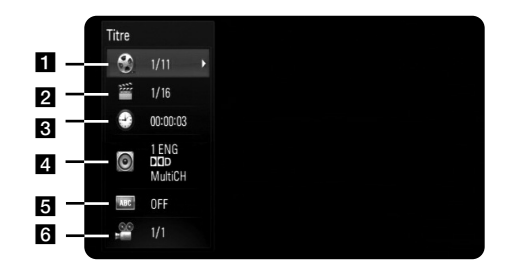

**El** Titre – numéro du titre en cours/nombre total de titres.

2 Chapitre – numéro du chapitre en cours/nombre total de chapitres.

- **B** Heure temps de lecture écoulé.
- 4. Audio langue ou canal audio sélectionné.
- **a** Sous-titrage sous-titre sélectionné.
- f Angle angle sélectionné/nombre total d'angles.

## Remarques:

**32**

- Si aucune touche n'est actionnée pendant quelques secondes, l'affichage à l'écran disparaît.
- Il est possible qu'un numéro de titre ne puisse pas être sélectionné sur certains disques.
- Il est possible qu'un élément ne soit pas disponible sur certains disques ou titres.
- Si un titre interactif BD est en cours de lecture, certaines informations sur les réglages s'affichent à l'écran mais ne peuvent pas être modifiées.

# **Accès à un autre titre/chapitre**

Lorsqu'un disque comporte plusieurs titres/chapitres, vous pouvez accéder à un autre titre, un autre chapitre ou une autre piste.

Appuyez sur la touche DISPLAY pendant la lecture, puis utilisez les touches  $\triangle$  /  $\nabla$  pour sélectionner l'icône correspondant au titre, au chapitre ou à la piste. Appuyez ensuite sur la touche numérique appropriée (0-9) ou sur  $\triangleleft$  /  $\blacktriangleright$  pour sélectionner un numéro de titre/chapitre/piste.

# **Lecture à partir d'un code de temps BD DVD AVCHD MOVIE**

Appuyez sur la touche DISPLAY pendant la lecture. La zone d'affichage du temps montre le temps de lecture écoulé. Sélectionnez l'option [Heure] et saisissez l'heure de début requise en heures, minutes et secondes, de gauche à droite. Par exemple, pour trouver une scène située à 2 heures, 10 minutes et 20 secondes du début, saisissez "21020" et appuyez sur ENTER. Si vous vous trompez, appuyez sur la touche CLEAR et saisissez les chiffres corrects.

### Remarque:

Il se peut que cette fonction ne soit pas disponible avec certains disques ou titres.

## **Visionnage sous un angle différent BD DVD**

Si le disque contient des scènes enregistrées sous différents angles de prise de vue, vous pouvez modifier l'angle pendant la lecture. Pendant la lecture, appuyez sur la touche DISPLAY pour afficher le menu de lecture. Utilisez les touches ▲ ▼ pour sélectionner l'option [Angle], puis les touches  $\blacktriangleleft$   $\blacktriangleright$  pour sélectionner l'angle de votre choix.

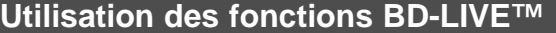

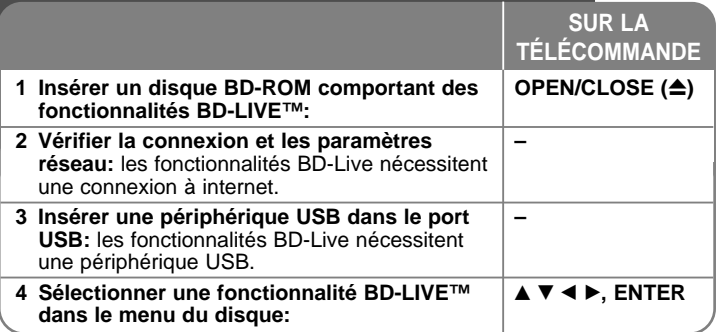

Cet appareil vous permet d'utiliser des fonctions telles que l'incrustation PIP, les programmes audio secondaires, les bonus virtuels, etc., avec les disques BD-Vidéo prenant en charge la technologie BONUSVIEW (BD-ROM version 2 Profil 1, version 1.1/Final Standard Profile). En plus de la fonction BONUSVIEW, les disques BD-Vidéo prenant en charge la technologie BD-Live (BD-ROM version 2 Profil 2), qui comporte une fonction d'extension réseau, vous permettent de bénéficier d'autres fonctionnalités, telles que les jeux en ligne, en connectant cet appareil à internet.

## **Visionnage de disques BD-Live avec internet**

Cet appareil prend en charge la technologie BD-Live, une nouvelle fonction BD-Vidéo qui vous permet d'utiliser les fonctions interactives suivantes lorsque vous êtes connecté à internet. (Les fonctions exploitables et la méthode de fonctionnement peuvent varier d'un disque à l'autre. Pour plus de détails, reportez-vous aux instructions relatives au disque.)

- Les contenus supplémentaires tels que les bandes-annonces de films, les sous-titres, les contenus BD-J, etc., peuvent être téléchargés sur un périphérique USB pour pouvoir être lus.
- Les données vidéo spéciales peuvent être lues pendant leur téléchargement vers un périphérique USB.

#### Préparation

- L'appareil doit être connecté à internet et paramétré pour utiliser les fonctions BD-Live (voir pages 17-18 et 26).
- Un périphérique USB est nécessaire pour utiliser cette fonction. Insérez un périphérique USB (voir page 20).
- L'espace disponible sur le périphérique USB doit être supérieur à 1 Go.

## Attention:

Ne retirez pas le périphérique USB connecté pendant le téléchargement du contenu ou lorsqu'un disque Blu-ray se trouve encore à l'intérieur du lecteur. Cela pourrait endommager le périphérique USB connecté et les fonctionnalités BD-Live risqueraient de ne plus fonctionner correctement avec ce périphérique. Si le périphérique USB connecté semble endommagé suite à une telle action, vous pouvez le formater sur votre PC et le réutiliser ensuite avec ce lecteur.

#### Remarques:

- Le fournisseur de contenus est libre de restreindre l'accès aux contenus de BD-Live dans certains territoires.
- Plusieurs minutes peuvent être nécessaires pour charger les contenus BD-Live et les visionner.
- Selon le disque, il se peut que la fonction BD-Live soit inopérante si l'option [Connexion BD-LIVE] est réglée sur [Autorisée en partie]. (Voir page 26)
- La connexion internet peut prendre du temps ou il se peut qu'internet ne soit pas accessible selon l'environnement de connexion. Il est recommandé d'utiliser une connexion haut débit.
- Ne retirez pas le périphérique USB pendant l'utilisation. Cela pourrait l'endommager. Interrompez la lecture et désactivez le menu au préalable.

## Astuce:

Les données vidéo spéciales peuvent être lues lors de leur téléchargement vers un périphérique USB grâce à une fonction BD-Live. Selon l'environnement de communication, il se peut que la lecture soit suspendue. Certaines fonctions peuvent être désactivées pour empêcher le passage à des sections qui n'ont pas été téléchargées, etc.

## **Fonctions en ligne AACS**

Lorsque des disques prenant en charge la technologie BD-Live sont lus, les identifiants du lecteur ou du disque peuvent être envoyés au fournisseur de contenu via internet.

Les services et fonctions disponibles diffèrent selon le disque.

- Si vous enregistrez votre historique de visionnage sur le serveur à l'aide de ces identifiants, vous pouvez vous voir proposer des films similaires.
- Vous pouvez également enregistrer vos scores de jeu.

## **Lecture du programme audio et de l'image (incrustation PIP) secondaires**

L'image secondaire peut être lue à partir d'un disque compatible avec la fonction d'incrustation PIP.

Pour connaître la méthode de lecture, reportez-vous aux instructions relatives au disque.

Pour activer ou désactiver l'image secondaire, appuyez sur la touche PIP. L'image secondaire est alors lue. Appuyez sur cette touche pour l'activer ou la désactiver.

#### Remarques:

- Les disques ne peuvent pas toujours être lus conformément aux réglages de cet appareil, car certains formats de lecture sont prioritaires sur certains disques.
- Seule l'image principale est lue durant la recherche, le ralenti ou la lecture image par image.
- Selon le disque, il se peut que cette fonction ne soit pas disponible.

# **Lecture d'un film**

Le lecteur peut lire les fichiers DivX d'un disque/périphérique USB et le contenu vidéo enregistré sur un disque DVD-RW (mode VR). Avant de lire des fichiers DivX, lisez la partie "Impératifs à respecter pour les fichiers DivX", page 35.

**1 Insérer un disque ou un périphérique USB – comportant des contenus vidéo. 2 Accéder au [Menu d'accueil]: HOME 3** Sélectionner l'option [Film]: **B ENTER** 

**SUR LA TÉLÉCOMMANDE**

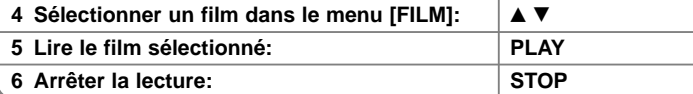

#### Remarques:

- Lorsque le périphérique USB est branché et qu'un disque est inséré simultanément, le menu de sélection du support apparaît. Sélectionnez un support et appuyez sur la touche ENTER.
- Vous pouvez utiliser différentes fonctions de lecture. Reportez-vous aux pages 28 à 31.
- Dans le menu [FILM], servez-vous des touches de couleur rouge (A) ou bleue (D) pour accéder à la page précédente ou suivante.
- Les disques au format DVD-VR non finalisés ne peuvent pas être lus par cet appareil.
- Certains DVD-VR sont créés avec des données CPRM par un DVD RECORDER. Cet appareil ne prend pas en charge ces types de disques.
- Il est possible que certains fichiers DivX ne puissent pas être lus, selon le format DivX ou le format d'enregistrement.
- Appuyez sur la touche DISC MENU pour accéder au menu de liste.

#### **Présentation de la technologie CPRM**

La technologie CPRM est un système de protection contre la copie (avec cryptage des contenus) autorisant uniquement l'enregistrement des programmes enregistrables une fois. CPRM signifie Content Protection for Recordable Media (protection du contenu des supports enregistrables).

## **Avis concernant l'affichage des sous-titres DivX**

Si les sous-titres ne s'affichent pas correctement, modifiez le code de langue comme indiqué ci-dessous.

**1** Pendant la lecture, maintenez enfoncée la touche SUBTITLE pendant 3 secondes.

Le code de langue s'affiche.

**2** Appuyez sur la touche SUBTITLE à plusieurs reprises pour sélectionner un autre code de langue jusqu'à ce que les sous-titres s'affichent correctement, puis appuyez sur ENTER.

## **Impératifs à respecter pour les fichiers vidéo**

La compatibilité de ce lecteur avec les fichiers vidéo est limitée comme suit.

**Taille de résolution disponible:** 1920 x 1080 pixels (L x H) **Extension des fichiers:** ".avi", ".divx", ".mpg", ".mpeg", ".mp4", ".mkv"

**Sous-titres compatibles:** SubRip (.srt / .txt), SAMI (.smi), SubStation Alpha (.ssa/.txt), MicroDVD (.sub/.txt), VobSub (.sub) SubViewer 1.0 (.sub), SubViewer 2.0 (.sub/.txt), TMPlayer (.txt), DVD Subtitle System (.txt)

**Formats codec compatibles:** "DIVX3.xx", "DIVX4.xx", "DIVX5.xx", "XVID", "DIVX6.xx" (lecture standard uniquement), H.264/MPEG-4 AVC, DIVX-HD, MPEG1 SS, MPEG2 PS, MPEG2 TS

**Formats audio compatibles:** "Dolby Digital", "DTS", "MP3", "WMA", "AAC", "AC3"

**Fréquence d'échantillonnage:** 32-48 kHz (WMA), 16-48 kHz (MP3) **Débit binaire:** 20-320 Kbit/s (WMA), 32-320 Kbit/s (MP3)

**Format des CD-R/RW, DVD±R/RW et BD-R/RE:** ISO 9660+JOLIET, UDF et UDF Bridge

**Nombre maximal de fichiers par dossier:**

2000 (nombre total de fichiers et de dossiers)

- Les noms des fichiers vidéo et des sous-titres sont limités à 180 caractères.
- Ce lecteur n'est pas entièrement compatible avec le format audio WMA et AAC.
- Les fichiers vidéo haute définition contenus sur un CD ou un périphérique USB 1.0/1.1 risquent de ne pas être lus correctement. Pour lire des fichiers vidéo haute définition, il est recommandé d'utiliser les formats BD, DVD ou USB 2.0.
- Ce lecteur prend en charge le profil AVC H.264/MPEG-4 au niveau 4.1. En cas de fichier de niveau supérieur, un message d'avertissement s'affiche à l'écran.
- Ce lecteur ne prend pas en charge les fichiers enregistrés avec fonction GMC<sup>\*1</sup> ou Qpel<sup>2</sup>. Il s'agit de techniques d'encodage vidéo du standard MPEG4, comme celles dont disposent DivX ou XVID.
	- \*1 GMC: Global Motion Compensation
	- \*2 Qpel: Quarter pixel

# **Écoute de musique**

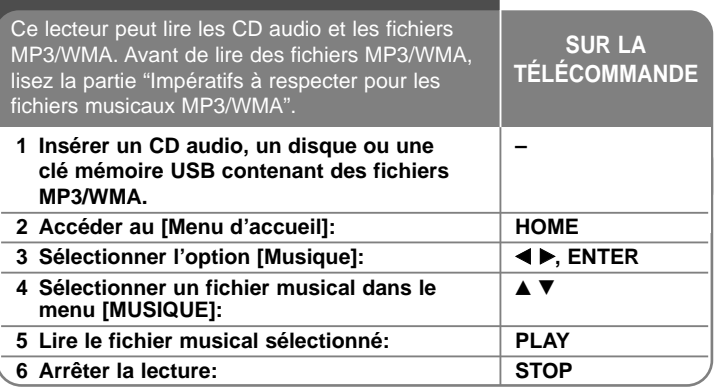

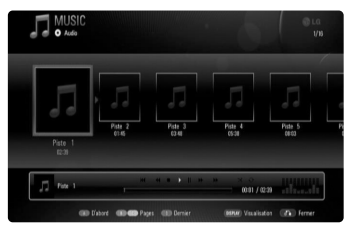

**Exemple: CD audio**

#### **Remarques**

- Lorsque le périphérique USB est branché et qu'un disque est inséré simultanément, le menu de sélection du support apparaît. Sélectionnez un support et appuyez sur la touche ENTER.
- Vous pouvez utiliser différentes fonctions de lecture. Reportez-vous aux pages 28 à 31.

#### Astuces:

- Pour accéder directement à une piste ou à un fichier et lancer la lecture, indiquez le numéro de la piste ou du fichier à l'aide des touches numériques (0-9).
- La lecture peut démarrer automatiquement après insertion du CD audio.
- Utilisez les touches ▲/▼/◀/▶ pour sélectionner un dossier, puis appuyez sur la touche ENTER pour voir les fichiers contenus dans ce dossier. Pour accéder au répertoire supérieur ou inférieur, utilisez les touches  $\triangle$ / $\nabla$ .
- Dans le menu [MUSIQUE], servez-vous des touches de couleur rouge (A) ou bleue (D) pour accéder à la page précédente ou suivante.
- L'indicateur de l'égaliseur n'est pas associé à la musique en cours de lecture.
- Si le nom du fichier comporte un code impossible à exprimer, il sera affiché comme illisible.

## **Impératifs à respecter pour les fichiers musicaux MP3/WMA**

**Extension des fichiers:** ".mp3", ".wma"

**Fréquence d'échantillonnage:** 8-48 kHz (WMA), 11-48 kHz (MP3) **Débit binaire:** 8-320 Kbit/s (WMA, MP3)

**Format des CD-R/RW, DVD±R/RW et BD-R/RE:**

ISO 9660+JOLIET, UDF et UDF Bridge

**Nombre maximal de fichiers par dossier:**

2000 (nombre total de fichiers et de dossiers)

#### **Remarques sur les fichiers MP3/WMA**

- Suivant la taille et le nombre de fichiers MP3/WMA, plusieurs minutes peuvent être nécessaires pour lire les contenus du support.
- Ce lecteur ne prend pas en charge les balises ID3 intégrées dans les fichiers MP3.
- La durée totale de lecture indiquée à l'écran peut ne pas être correcte pour les fichiers VBR.

# **Lecture d'un fichier photo**

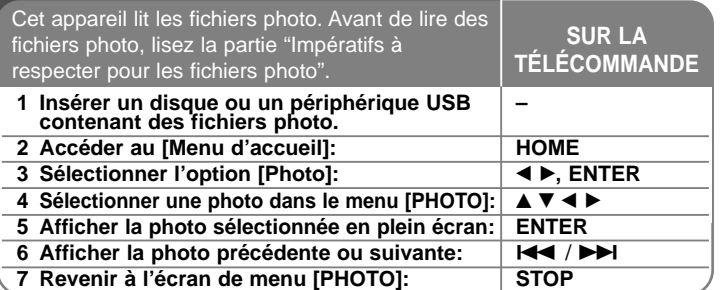

#### **Remarques**

- Lorsque le périphérique USB est branché et qu'un disque est inséré simultanément, le menu de sélection du support apparaît. Sélectionnez un support et appuyez sur la touche ENTER.
- Vous pouvez lancer le diaporama en appuyant sur la touche PLAY (N) lorsque le fichier photo est sélectionné dans le menu [Photo].
- Dans le menu [Photo], utilisez la touche rouge ou bleue pour accéder au premier ou dernier fichier, et la touche verte ou jaune pour accéder à la page précédente ou suivante.
- Vous pouvez modifier l'affichage de la liste des contenus en appuyant plusieurs fois sur la touche DISPLAY.

## **Options pendant la lecture d'un fichier photo en plein écran**

Vous pouvez utiliser différentes options pendant l'affichage d'une image en plein écran.

Utilisez les touches  $\blacktriangle \blacktriangledown \blacktriangle \blacktriangleright$  pour sélectionner une option et servez-vous des options comme indiqué ci-dessous.

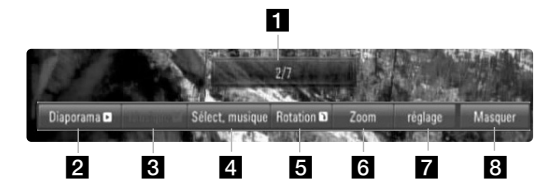

Utilisez les touches  $\blacktriangleleft$   $\blacktriangleright$  pour accéder au fichier précédent ou suivant. 2 Appuyez sur la touche ENTER pour lancer ou suspendre le diaporama.

- c Appuyez sur la touche ENTER pour lire ou suspendre la musique de fond. Cette option est disponible après que la musique de fond est sélectionnée à l'aide de l'option [Sélect. musique] (Sélection de la musique).
- 4 Sélectionnez la musique de fond.
	- 1) Appuyez sur la touche ENTER pour faire apparaître le menu.
	- 2) Utilisez les touches  $\blacktriangle \blacktriangledown \blacktriangle \blacktriangleright$  pour sélectionner un support ou un dossier contenant des fichiers musicaux.
	- 3) Appuyez sur la touche ENTER pour confirmer votre choix.
- e Appuyez sur la touche ENTER pour faire pivoter l'image dans le sens des aiguilles d'une montre. Cette option n'est pas disponible pendant le diaporama.
- f Utilisez la touche verte ou jaune pour faire un zoom avant ou arrière sur l'image. Vous pouvez vous déplacer dans l'image agrandie à l'aide des touches  $\blacktriangle \blacktriangledown \blacktriangle \blacktriangleright$ . Appuyez sur la touche RETURN pour quitter le menu [Zoom] et revenir à la taille d'image normale.
- $\blacksquare$  Utilisez les touches ▲ ▼ pour sélectionner l'option [Effet] ou [Délai]. Utilisez les touches  $\blacktriangle$  bour le réglage et appuyez sur ENTER pour confirmer l'option sélectionnée.

[Effet]: vous pouvez appliquer différents effets pendant le diaporama.

Arrêt: diaporama sans aucun effet.

Aléatoire: les effets du diaporama sont appliqués de façon aléatoire. Diaporama: fait défiler une photo dans différentes directions. Porte: la photo apparaît comme une porte qui s'ouvre. Échéquier: la photo apparaît d'abord sous forme de petits carreaux, puis s'affiche en plein écran.

[Délai]: vous pouvez définir la durée d'affichage de la photo pendant le diaporama.

**B** Appuyez sur la touche ENTER pour quitter le menu des options. Pour réafficher le menu, appuyez une nouvelle fois sur la touche ENTER.

## **Impératifs à respecter pour les fichiers photo**

**Extension des fichiers:** ".jpg", ".jpeg", ".png"

#### **Taille recommandée:**

Inférieure à 4 000 x 3 000 x 24 bits/pixel Inférieure à 3 000 x 3 000 x 32 bits/pixel

**Format des CD-R/RW, DVD±R/RW et BD-R/RE:** ISO 9660+JOLIET, UDF et UDF Bridge

**Nombre maximal de fichiers par dossier:** 2000 (nombre total de fichiers et de dossiers)

#### **Remarques sur les fichiers photo**

- Les fichiers d'image photo progressifs et à compression sans perte ne
- Suivant la taille et le nombre de fichiers photo, plusieurs minutes peuvent être nécessaires pour lire les contenus du support.

# **Lecture des vidéos YouTube**

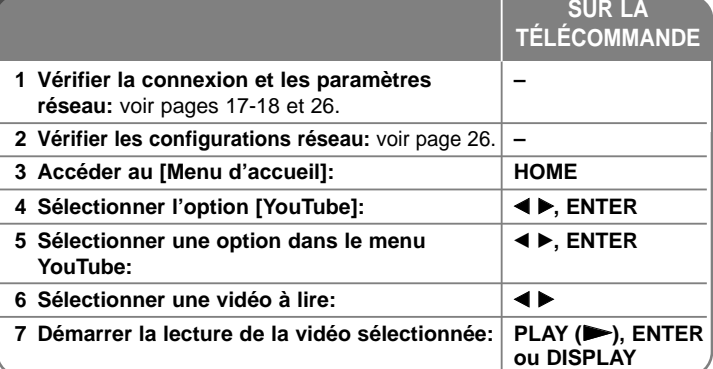

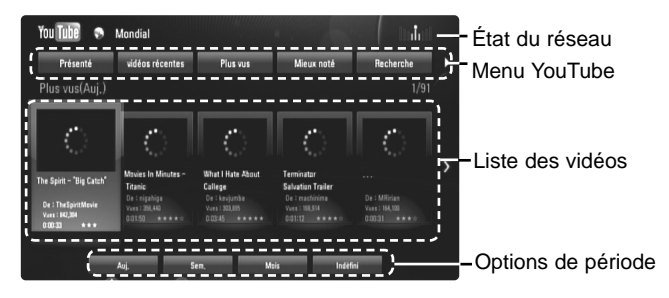

# **À propos du menu YouTube**

Le menu YouTube comporte différentes options. Utilisez les touches  $\triangle \blacktriangledown \blacktriangle \blacktriangleright$  pour sélectionner une option et appuyez sur la touche ENTER pour valider les options comme indiqué ci-dessous.

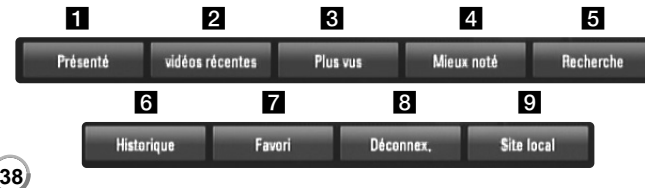

- **El** Présenté: la liste des vidéos sélectionnées s'affiche.
- **2** Vidéo récente: la liste des dernières vidéos mises à jour s'affiche.
- **c** Plus vus: la liste des vidéos les plus regardées s'affiche. Les options de période apparaissent en bas de l'écran.
- **21** Mieux noté: la liste des vidéos les mieux notées sur le serveur YouTube s;affiche. Les options de période apparaissent en bas de l'écran.
- **E** Recherche: le clavier virtuel s'affiche. Reportez-vous à la section "Recherche de vidéos", page 40, pour plus de détails.
- f Historique: la liste des cinq dernières vidéos lues sur ce lecteur s'affiche. 25 vidéos au maximum peuvent être répertoriées.
- Favori: cette option n'apparaît que lorsque le lecteur est connecté à YouTube. Elle affiche la liste des vidéos correspondant à votre compte sur le serveur YouTube.

Certaines vidéos peuvent ne pas apparaître dans la liste de vos vidéos favorites, quand bien même elles figurent sur le serveur.

- **B** Connexion (Déconnex.): affiche le clavier virtuel afin de se connecter ou permet de se déconnecter. Reportez-vous à la section "Connexion à votre compte YouTube", page 40, pour plus de détails.
- **g** Site local: choisissez le pays pour lequel vous voulez voir des vidéos. Les pays répertoriés dans le menu [Site local] peuvent différer de ceux répertoriés sur le site web YouTube.

#### **Remarques**

- Le menu YouTube affiche les vidéos par liste de cinq. Appuyez sur la touche de couleur rouge ou bleue pour afficher les 5 vidéos suivantes ou précédentes.
- Si vous sélectionnez l'option [Plus vus] ou [Mieux noté] dans le menu YouTube, les options de période apparaissent en bas de l'écran. Utilisez les touches  $\blacktriangle \blacktriangledown \blacktriangle \blacktriangleright$  pour sélectionner une option de période et appuyez sur la touche ENTER pour afficher la liste des vidéos pour la période sélectionnée.
- La liste des vidéos recherchées via le lecteur peut être différente de la liste recherchée via le navigateur web d'un PC.

## **À propos de l'écran de lecture YouTube**

Lorsque vous appuyez sur la touche PLAY ( $\blacktriangleright$ ) ou ENTER après avoir sélectionné la vidéo que vous voulez regarder, l'écran de lecture et le détail du contenu apparaissent à l'écran.

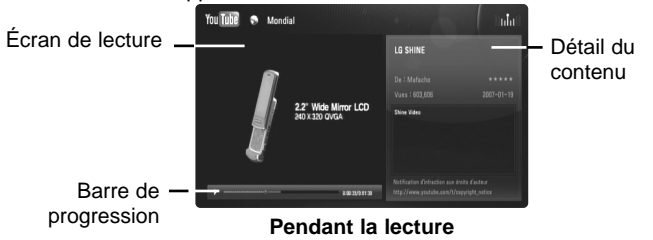

Lorsque la lecture est terminée ou arrêtée, l'écran de lecture figé et la liste des vidéos similaires apparaissent à l'écran. Utilisez les touches  $\blacktriangle \blacktriangledown \blacktriangle \blacktriangleright$ pour sélectionner la vidéo en cours ou une autre dans la liste des vidéos similaires, puis appuyez sur la touche PLAY  $(\blacktriangleright)$  ou ENTER pour lire la vidéo sélectionnée.

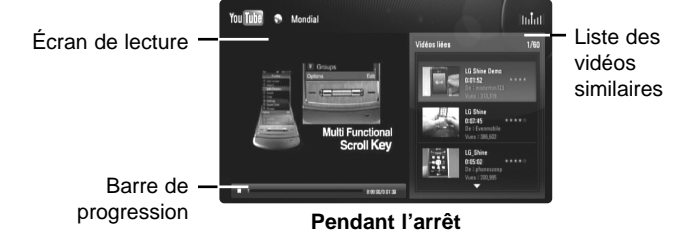

Lorsque vous appuyez sur la touche DISPLAY après avoir sélectionné la vidéo que vous voulez regarder, la lecture démarre en plein écran.

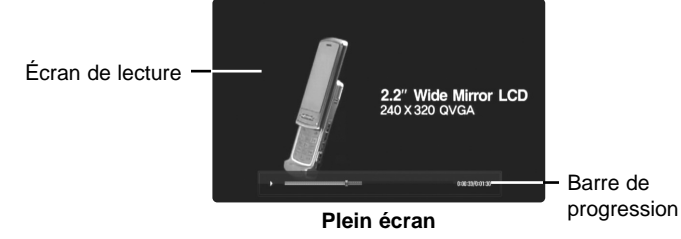

Appuyez sur la touche DISPLAY pour alterner entre la lecture en plein écran et l'écran de lecture avec le détail du contenu.

### **Lecture d'une vidéo**

Pendant le visionnage d'une vidéo de YouTube via votre lecteur, vous pouvez contrôler la lecture de cette vidéo. Vous pouvez utiliser les touches de la télécommande pour suspendre et reprendre le visionnage, tout comme lorsque vous regardez un DVD. Pendant la lecture d'un film, les touches de la télécommande permettent les actions suivantes.

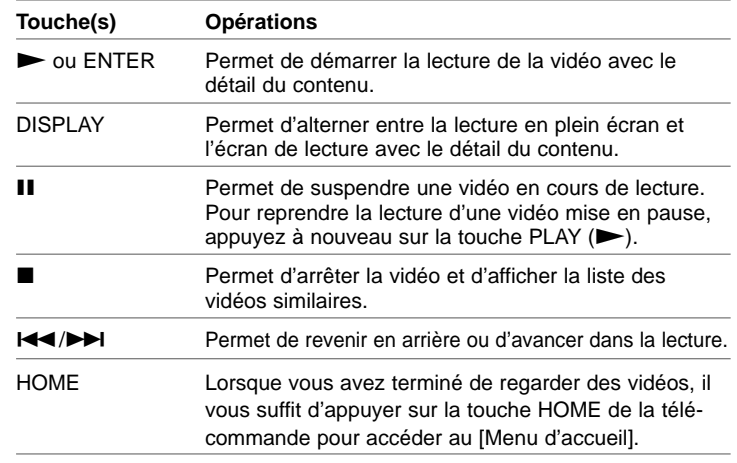

#### **Remarques**

- Les réglages de ce lecteur n'ont pas d'impact sur la qualité de lecture des vidéos YouTube.
- Selon le débit dont vous disposez, la lecture des vidéos YouTube peut être suspendue, arrêtée ou fréquemment mise en mémoire tampon. Nous vous recommandons une vitesse de connexion minimale de 1,5 Mbit/s. Pour des conditions de lecture optimales, une vitesse de connexion de 4 Mbit/s est nécessaire. Parfois, votre débit varie selon les conditions du réseau de votre fournisseur d'accès à internet. Contactez votre fournisseur si vous avez du mal à maintenir une connexion rapide et fiable, ou si vous voulez accroître votre débit. La plupart des fournisseurs d'accès à internet offrent le choix entre différents débits.

## **Recherche de vidéos**

Vous pouvez rechercher des vidéos en saisissant des mots-clés jusqu'à 128 caractères. Utilisez les touches < > pour sélectionner l'option [Recherche] dans le menu et appuyez sur la touche ENTER pour afficher le clavier virtuel. Utilisez les touches  $\blacktriangle \blacktriangledown \blacktriangle \blacktriangleright$  pour sélectionner un caractère, puis appuyez sur ENTER pour confirmer votre choix sur le clavier. Pour saisir une lettre accentuée, sélectionnez d'abord la lettre, puis accédez au jeu de caractères étendu.

Exemple : sélectionnez "D", puis appuyez sur la touche DISPLAY pour afficher le jeu de caractères étendu. Utilisez les touches <> sélectionner "D" ou "*Ď*" et appuyez sur ENTER.

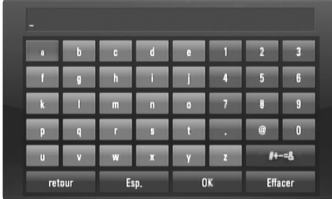

[OK]: lance la recherche de vidéos similaires correspondant aux mots-clés. [Effacer]: efface tous les caractères saisis.

[Esp.]: insère un espace à l'emplacement du curseur.

[retour]: supprime le caractère situé à gauche du curseur.

[ABC / abc / #+-=&]: modifie le réglage du clavier pour activer les majuscules, les minuscules ou les symboles.

Lorsque vous avez saisi les mots-clés, sélectionnez [OK], puis appuyez sur la touche ENTER pour afficher la liste des vidéos similaires.

### **Remarque**

Les langues disponibles pour la saisie sur le clavier virtuel sont les suivantes: anglais, espagnol, italien, français, allemand, néerlandais, portugais, suédois, polonais et tchèque.

## **Connexion à votre compte YouTube**

Pour regarder des vidéos figurant dans la liste de vos vidéos [Favori] sur le serveur YouTube via votre compte, vous devez vous connecter à votre compte YouTube.

Utilisez les touches  $\blacktriangleleft$   $\blacktriangleright$  pour sélectionner l'option [Connexion] dans le menu et appuyez sur la touche ENTER pour afficher le clavier virtuel. Utilisez les touches  $\blacktriangle \blacktriangledown \blacktriangle \blacktriangleright$  pour sélectionner un caractère, puis appuyez sur ENTER pour confirmer votre choix sur le clavier.

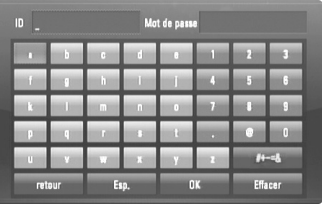

[OK]: valide l'identifiant ou le mot de passe saisi. [Effacer]: efface tous les caractères saisis.

[Esp.]: insère un espace à l'emplacement du curseur.

[retour]: supprime le caractère situé à gauche du curseur.

[ABC / abc / #+-=&]: modifie le réglage du clavier pour activer les majuscules, les minuscules ou les symboles.

Si vous voulez vous déconnecter, sélectionnez l'option [Déconnex.] dans le menu YouTube et appuyez sur la touche ENTER.

Le lecteur mémorise automatiquement les cinq derniers identifiants saisis. La liste des identifiants apparaît lorsque vous sélectionnez l'option [Connexion]. Sélectionnez un identifiant mémorisé dans la liste et appuyez sur la touche ENTER pour afficher le clavier virtuel avec l'identifiant sélectionné déjà saisi. Il ne vous reste plus qu'à saisir le mot de passe pour vous connecter.

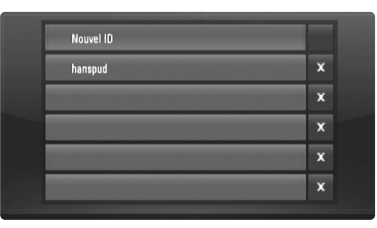

[Nouvel ID]: affiche le clavier virtuel permettant de saisir un nouvel identifiant et le mot de passe associé.

[X]: supprime l'identifiant mémorisé à gauche du symbole [X].

# **Écoute de la radio**

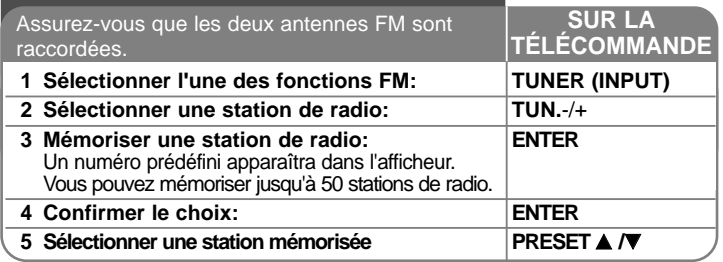

# **Écoute de la radio : autres possibilités**

#### **Recherche automatique de stations**

Maintenez enfoncée la touche TUN.-/TUN.+ pendant plus d'une seconde. Le tuner va rechercher automatiquement les stations et s'arrêtera lorsqu'il en aura détecté une.

#### **Choix d'un numéro prédéfini pour une station de radio**

Vous pouvez choisir un numéro prédéfini lorsque vous mémorisez une station de radio. Lorsque le lecteur affiche automatiquement un numéro prédéfini,<br>appuyez sur la touche PRESET **▲ /▼** pour le modifier. Appuyez sur la touche<br>ENTER pour enregistrer votre choix.

#### **Suppression de toutes les stations mémorisées**

Maintenez enfoncée la touche ENTER pendant deux secondes. La mention ERASE ALL (TOUT EFFACER) clignotera sur l'afficheur. Appuyez sur la touche<br>ENTER pour effacer toutes les stations de radio mémorisées.

#### **Amélioration d'une mauvaise réception FM**

Appuyez sur la touche MO./ST. Le tuner passe alors de stéréo à mono, ce qui améliore généralement la reception.

#### **Affichage des informations sur une station de radio**

Le tuner FM intègre la fonction RDS (Radio Data System). Celle-ci affiche des informations concernant la station écoutée. Appuyez plusieurs fois sur RDS pour alterner entre les divers types de données :

- **PS** (Nom du service d'émission) Le nom du canal apparaîtra' sur l'afficheur.
- **PTY** (Reconnaissance du type d'émission) Le type d'émission (par ex. Jazz ou Actualités) apparaîtra sur l'afficheur.
- **RT** (Texte radio) Un message textuel contient des informations spéciales sur la station. Ce texte peut défiler sur l'afficheur.
- **CT** (Heure contrôlée par le canal) Indique la date et l'heure diffusées par la station.

# **Lire à partir d'un iPod**

Pour plus de détails au sujet de l'iPod, reportez-vous au guide d'utilisateur de l'iPod.

#### **Préparation**

- Pour visualiser des vidéos et photos de l'iPod sur l'écran du téléviseur.
- Veillez à utiliser la connexion vidéo via la prise VIDEO OUT à l'arrière de cet appareil.

Sélectionnez le mode approprié d'entrée-vidéo à la télévision.

- En fonction du modèle d'iPod, sélectionnez Videos > Video settings (Vidéo > Réglages vidéo), puis réglez l'option TV Out (Sortie TV) sur<br>Ask (Demander) ou sur On (Marche) à partir de votre lPod.<br>Pour plus de détails au sujet des Video Settings(réglages vidéo),<br>reportez-vous au guide d'uti
- La visualisation de photos n'est possible que si cet appareil est en mode REMOTE IPOD et ne peut se faire que sous forme de diaporama. Vous devez lancer un diaporama sur votre iPod pour visualiser une photo sur votre téléviseur.
- Pour plus de détails sur le diaporama, reportez-vous au manuel d'utilisation de l'iPod.
- Avant de connecter l'iPod, arrêtez l'unité et baissez le volume à son minimum.

#### **Connectez fermement l'iPod.**

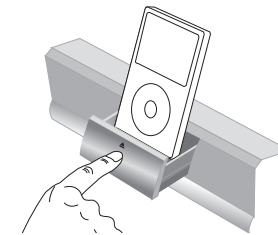

Pour ouvrir la station d'accueil de l'iPod: Appuvez sur la touche  $\triangle$ . Pour fermer la station d'accueil de l'iPod: Poussez la station d'accueil de l'iPod vers l'avant.

• Si vous allumez cette unité, votre iPod est automatiquement allumé et le chargement redémarre.

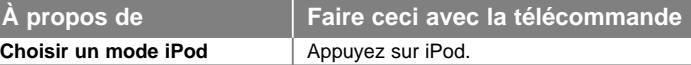

- **Mode REMOTE IPOD:** vous pouvez utiliser votre iPod avec un affichage des iPod en utilisant la télécommande fournie et également le commander sur votre iPod.
- **Mode OSD IPOD:** vous pouvez utiliser votre iPod à partir du menu OSD sur l'écran de télévision avec la télécommande fournie. Les commandes sur votre iPod ne sont pas opérationnelles en mode OSD iPod.

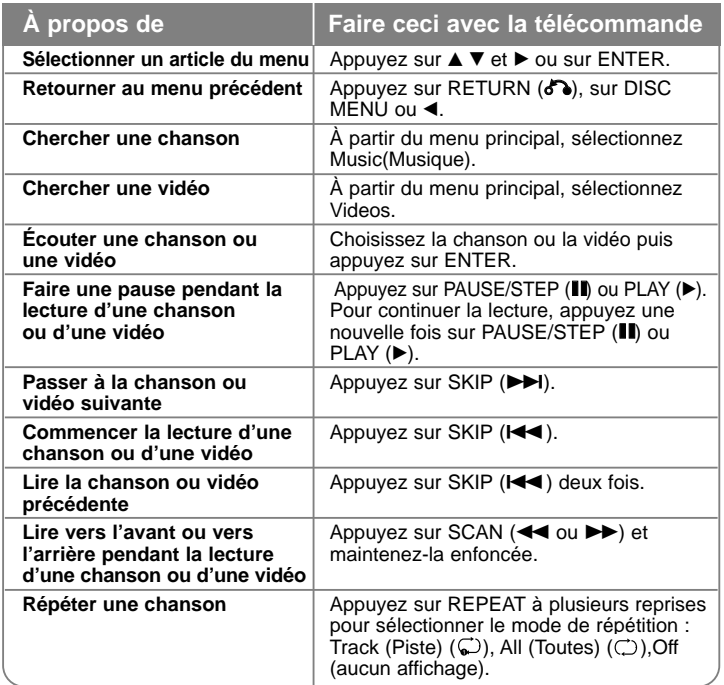

### Suggestion :

**42**

Vous pouvez utiliser l'adaptateur de station d'accueil qui devrait être fourni avec votre iPod pour un usage stable de la station d'accueil de l'iPod. Si vous avez besoin d'un adaptateur, adressez-vous au vendeur de votre iPod.

#### Remarques :

- La compatibilité avec votre iPod peut varier selon le type de votre iPod.
- iPod touch et iPhone ne présentent aucune différence dans leur fonctionnement avec les autres iPod.

Vous pouvez avoir besoin de n'importe quelle commande additionnelle pour les utiliser avec cette unité. (par exemple « glisser pour ouvrir »)

- **Si vous utilisez une application, passez un appel ou envoyez et recevez un SMS, etc., sur l'iPod touch ou l'iPhone, déconnectez-le de la station d'accueil iPod de cet appareil pour l'utiliser.**
- Selon la version du logiciel de votre iPod, il peut être impossible de commander votre iPod à partir de cette unité. Nous vous recommandons d'installer la dernière version du logiciel.
- La qualité vidéo dépend des sources vidéo utilisées sur votre iPod.
- Lorsque la fonction SIMPLINK du téléviseur LG est réglée sur On (Marche), les signaux audio sont émis uniquement vers les enceintes du système.
- Si cette unité affiche un message d'erreur, suivez le message. Le message d'erreur « CHECK IPOD » ou « Please check your iPod. » apparaît quand :
- la communication entre cette unité et votre iPod a échoué.
- → Déconnectez et reconnectez votre iPod à l'unité
- votre iPod n'est pas relié fermement.
- cette unité identifie votre iPod comme périphérique inconnu.
- votre iPod a une puissance exceptionnellement basse.
- $\rightarrow$  La batterie doit être chargée.
- $\rightarrow$  Si vous attendez que la batterie de l'iPod soit presque vide pour la recharger, le temps de chargement sera plus long.

Un message d'erreur « CHECK IPOD » ou « Connected iPod model is not supported » apparaît quand :

- votre iPod n'est pas disponible pour que la fonction soit actionnée. Un message d'erreur « CHECK IPOD » ou « Please update iPod's software. » apparaît quand :

- votre iPod a une ancienne version de logiciel.
- $\rightarrow$  Mettez à jour votre logiciel d'iPod avec la dernière version.
- Si vous avez un problème avec votre iPod, veuillez consulter le site internet : www.apple.com/support/ipod.

# **Écouter la musique de votre lecteur audio portatif**

Vous pouvez profiter du son de votre lecteur audio portatif, avec les haut-parleurs du système.

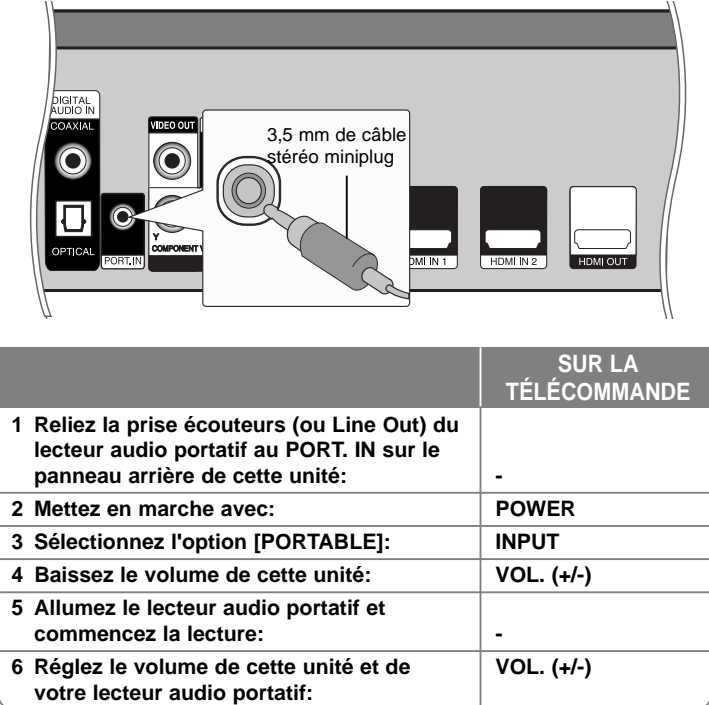

# **Écouter le son de votre appareil**

Vous pouvez profiter du son de votre appareil avec les prises de sortie audio analogiques des haut-parleurs du système.

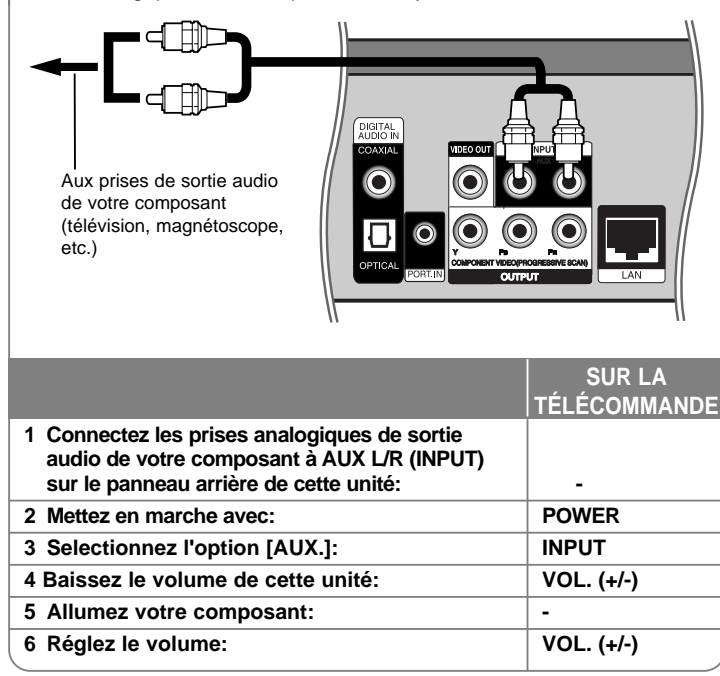

# **Utilisation des prises HDMI IN**

Vous pouvez voir les images et écouter le son de votre appareil externe à l'aide de la prise de sortie HDMI OUT.

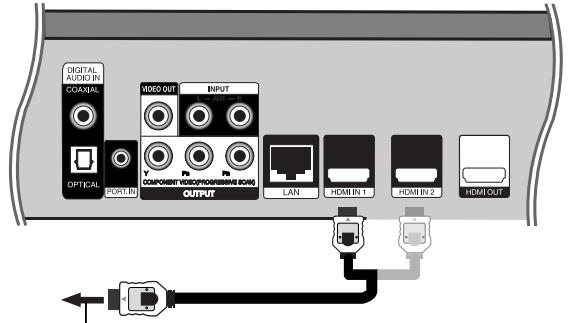

Vers la prise HDMI OUT de votre appareil externe (boîtier décodeur, récepteur satellite numérique, console de jeux vidéo, etc.)

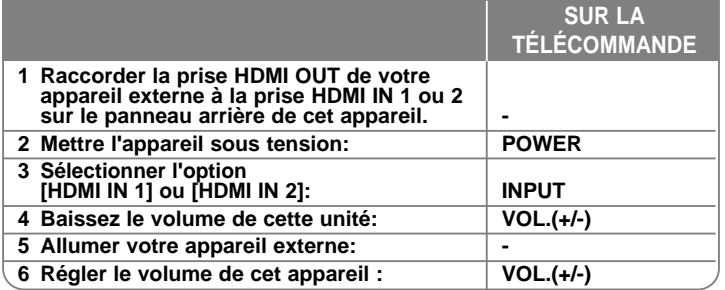

## Remarques:

**44**

- Vous ne pouvez pas modifier la résolution vidéo dans le mode HDMI IN 1/2. Modifiez la résolution vidéo de l'appareil externe raccordé.
- Vous ne pouvez pas utiliser la fonction SIMPLINK dans le mode HDMI IN 1/2.
- Le réglage du mode son n'est pas disponible lorsque les signaux Dolby Digital Plus, Dolby TrueHD et DTS-HD sont en mode HDMI IN 1/2.
- Si le signal de sortie vidéo est anormal lorsque votre ordinateur est connecté à la prise HDMI IN 1/2, changez la résolution de votre ordinateur en 576p, 720p, 1080i ou 1080p.

# **Utilisation des prises DIGITAL AUDIO IN**

Vous pouvez profiter du son de votre appareil avec la prise optique ou coaxiale numérique de sortie des haut-parleurs du système.

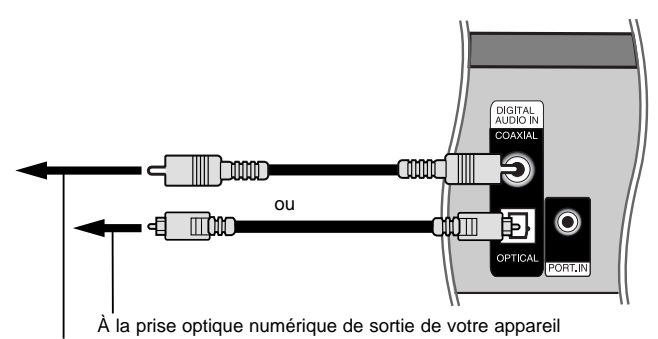

À la prise coaxiale numérique de sortie de votre appareil

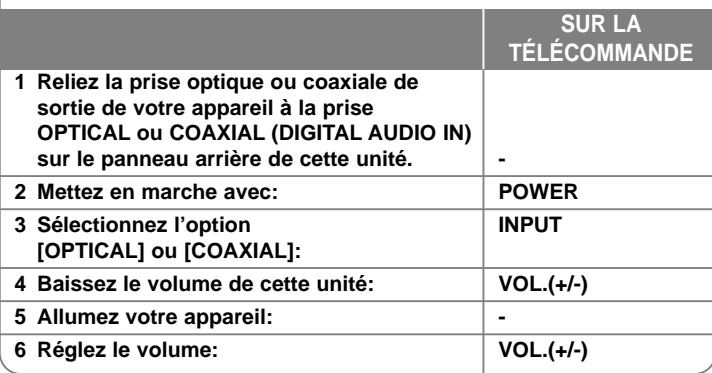

# **Référence**

## **Commande d'un téléviseur à l'aide de la télécommande fournie**

Vous pouvez contrôler le volume, la source d'entrée et l'état d'alimentation de votre téléviseur LG/GoldStar à l'aide de la télécommande fournie.

Vous pouvez commander votre téléviseur à l'aide des touches ci-dessous.

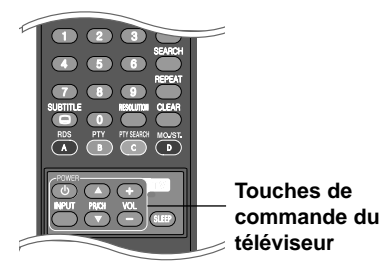

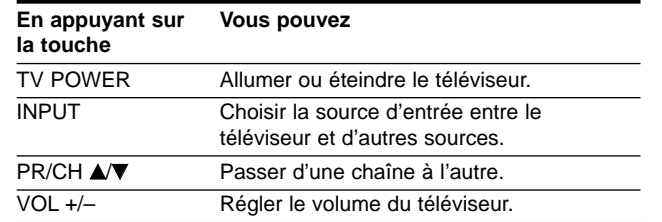

## **Réglage de la télécommande pour commander votre téléviseur**

Vous pouvez commander votre téléviseur LG/Goldstar à l'aide de la télécommande fournie.

Tout en maintenant enfoncée la touche TV POWER, appuyez sur la touche  $PR/CH \triangle$  ou  $\nabla$ .

Relâchez la touche TV POWER pour terminer le réglage.

Lorsque vous remplacez les piles de la télécommande, il est possible que la télécommande soit rétablie aux valeurs par défaut.

# **Codes des langues**

Utilisez cette liste afin de sélectionner la langue de votre choix pour les réglages initiaux suivants: Audio, Sous-titres, Menu disque.

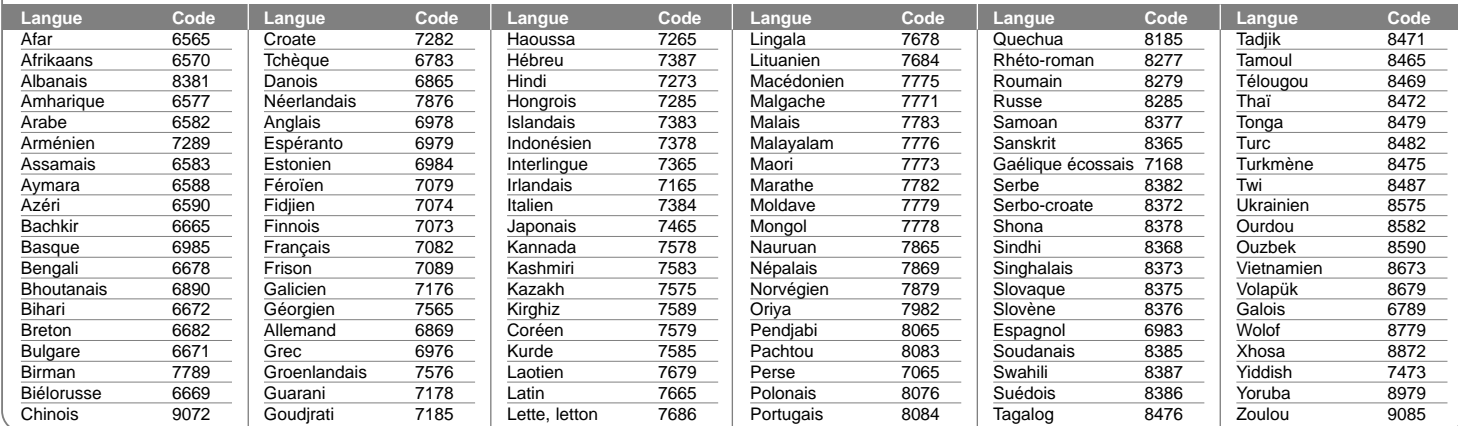

# **Codes de région**

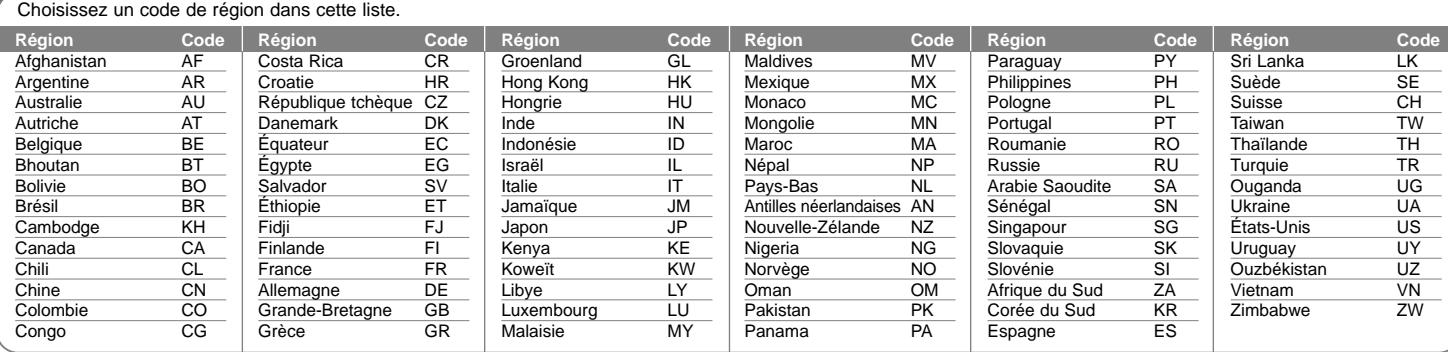

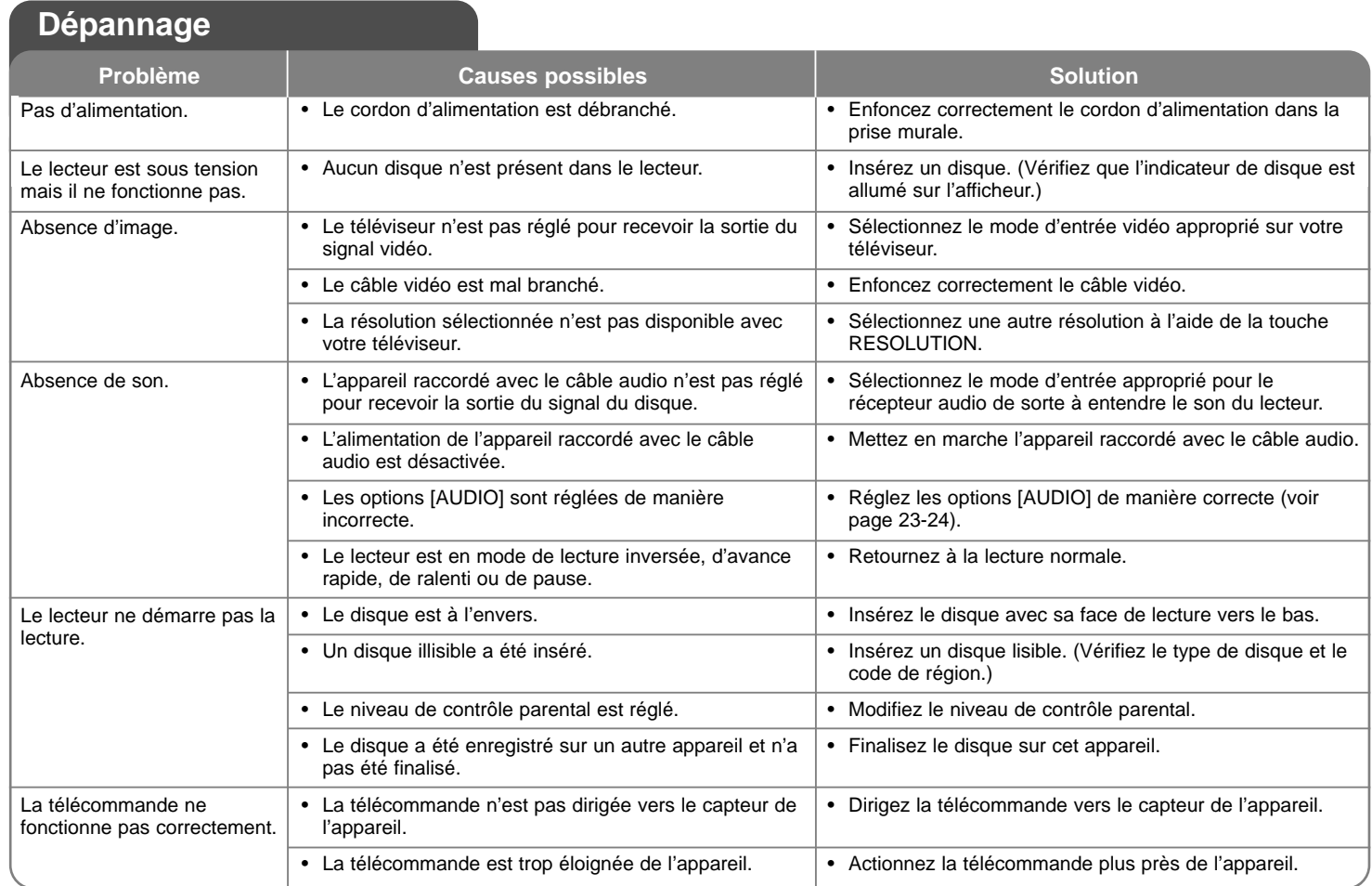

Æ

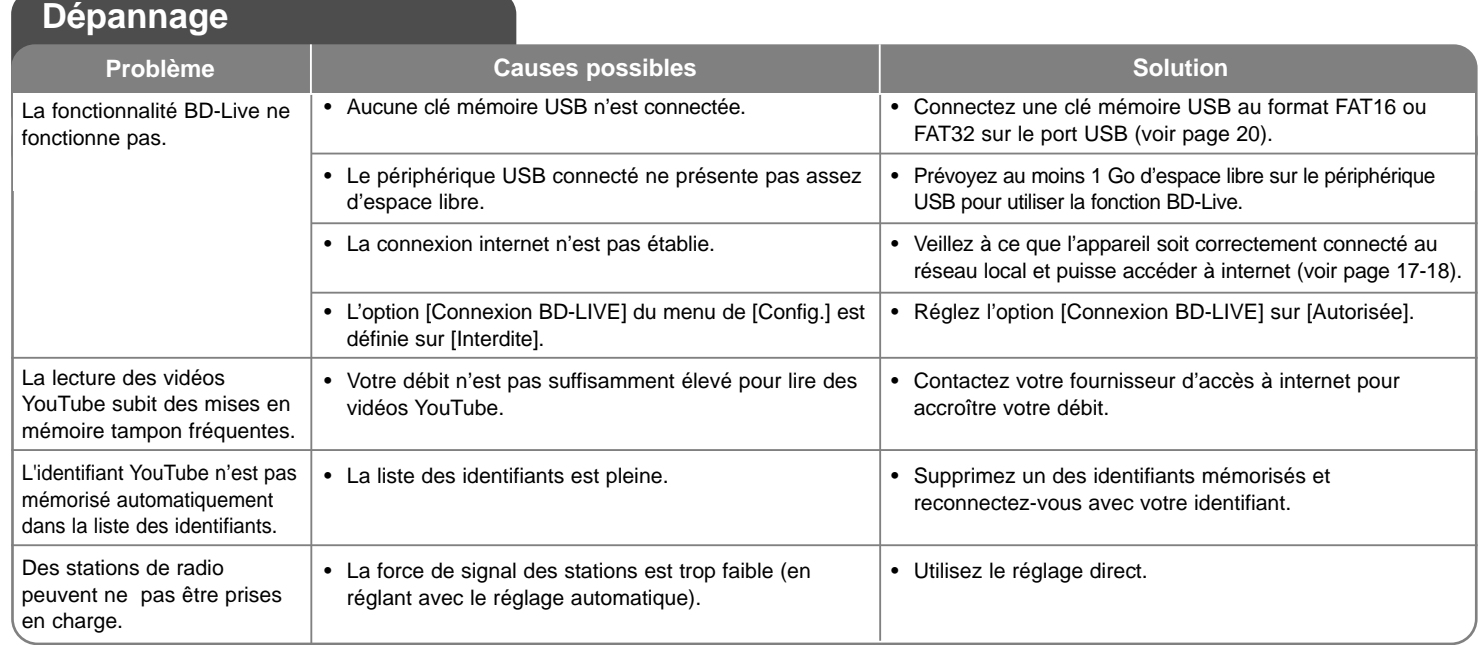

## **Support client**

**48**

Vous pouvez mettre à jour le lecteur avec les derniers logiciels afin d'améliorer son fonctionnement et/ou d'ajouter de nouvelles fonctionnalités. Pour obtenir les derniers logiciels disponibles pour ce lecteur (si des mises à jour sont disponibles), visitez le site http://lgservice.com ou contactez le service après-vente LG Electronics.

 La conception et les spécifications sont sujettes à modification sans préavis.

## **Réinitialisation de l'appareil**

#### **Si vous observez un des symptômes suivants.**

- L'appareil est branché, mais il est impossible de l'allumer ou de l'éteindre.
- L'afficheur du panneau avant ne fonctionne pas.
- L'appareil ne fonctionne pas normalement.

#### **Vous pouvez réinitialiser l'appareil comme suit.**

- Appuyez sur la touche POWER pendant au moins cinq secondes. Cela obligera le lecteur à s'éteindre. Appuyez à nouveau sur la touche POWER pour rallumer le lecteur
- Débranchez le câble d'alimentation, attendez au moins cinq secondes et rebranchez-le.

# **Spécifications**

## **Généralités**

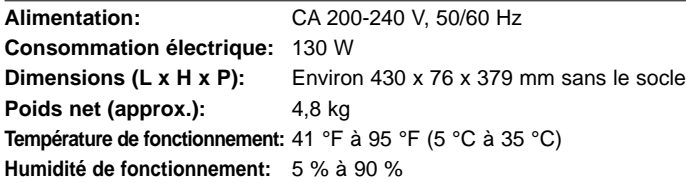

## **Entrées/Sorties**

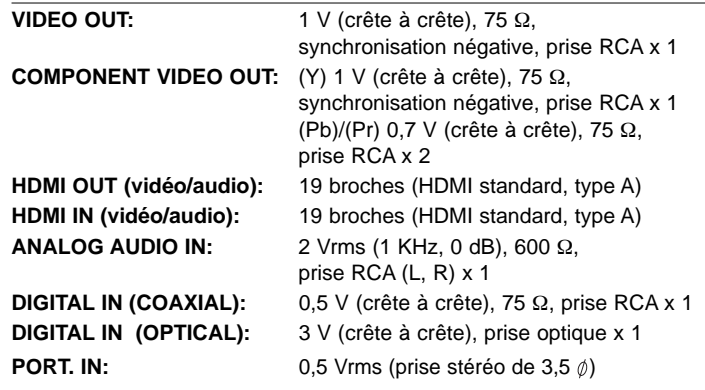

## **Tuner FM**

**Plage de réglage FM:** 87.5 - 108.0 MHz

## **Amplificateur**

**Mode stéréo:** 155 W + 155 W (4Ω à 1 KHz, THD 10%) **Mode surround:** Gauche + droit: 155 W + 155 W (THD 10%) Centre: 155 W Surround: 155 W + 155 W (4Ω à 1 KHz, THD 10%) Caisson de graves: 225 W (3Ω à 30 Hz, THD 10%)

## **Système**

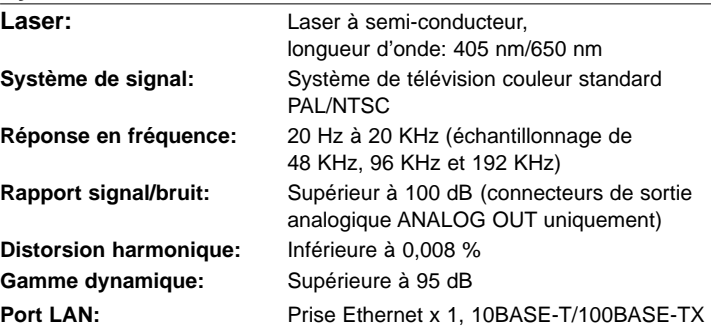

## **Enceintes**

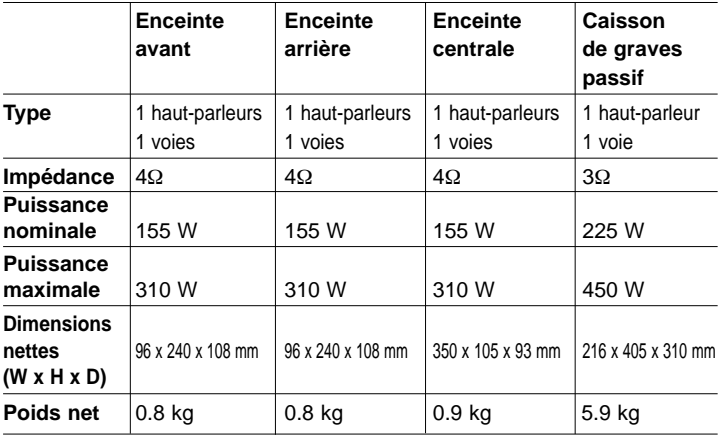

## **Accessories**

Câble de haut-parleur (5), Télécommande (1), Pile (1), câble HDMI (1), antenne FM (1), Câble vidéo (1), 3,5 mm de câble stéréo miniplug (1)

# **Avis concernant les logiciels open source**

Les fichiers exécutables GPL et les bibliothèques LGPL suivants utilisés dans ce produit sont sujets aux accords de licence GPL2.0/LGPL2.1.

**EXÉCUTABLES GPL:** Linux noyau 2.6, bash, busybox, dhcpcd, mtd-utils, net-tools, procps, sysutils, tinylogin

**BIBLIOTHÈQUES LGPL:** uClibc, DirectFB, iconv, cairo, gnutls, libcrypt, libgpgerr, libusb

#### **BIBLIOTHÈQUE de licence publique gSOAP 1.3:** gsoap

LG Electronics propose de vous fournir le code source sur CD-ROM moyennant une participation financière pour l'envoi, notamment le coût du support, de la livraison et du traitement, sur simple demande à LG Electronics, à l'adresse suivante: opensource@lge.com Cette offre est valable pour une période de trois (3) ans à compter de la date de distribution de ce produit par LG Electronics.

Vous pouvez obtenir une copie des licences GPL et LGPL sur **http://www.gnu.org/licenses/old-licenses/gpl-2.0.html et http://www.gnu.org/licenses/old-licenses/lgpl-2.1.html.** Vous pouvez aussi obtenir une copie de la licence publique gSOAP sur **http://www.cs.fsu.edu/~engelen/license.html.** 

Ce logiciel est basé sur le travail du groupe Independent JPEG Group Copyright © 1991-1998, Thomas G. Lane.

Ce produit inclut:

- La bibliothèque Freetype: copyright © 2003 The FreeType Project (www.freetype.org).
- La bibliothèque libpng: Copyright © 2004 Glenn Randers-Pehrson
- La bibliothèque de compression Zlib: Copyright © 1995-2002 Jean-Loup Gailly et Mark Adler
- La bibliothèque Expat: Copyright © 2006 Expat maintainers.
- La bibliothèque OpenSSL:
	- le logiciel cryptographique écrit par Eric Young (eay@cryptsoft.com).
	- le logiciel écrit par Tim Hudson (tjh@cryptsoft.com).
	- le logiciel développé par OpenSSL Project pour être utilisé dans la boîte à outils OpenSSL. (http://www.openssl.org)
- La bibliothèque libcurl: Copyright © 1996-2008, Daniel Stenberg, daniel@haxx.se
- La bibliothèque boost C++: Copyright © Beman Dawes 1999-2003
- Le kit de développement logiciel UPnP: Copyright © 2000-2003 Intel **Corporation**
- Libnet: © 1998-2004 Mike D. Schiffman mike@infonexus.com
- Libpcap

Ce produit inclut d'autres logiciels open source.

- Copyright © David L. Mills 1992-2006
- Copyright © 1998-2003 Daniel Veillard.
- Copyright © 1998, 1999 Thai Open Source Software Center Ltd.
- Copyright © 1990 The Regents of the University of California.
- Copyright © 1998-2005 The OpenSSL Project.
- Copyright © 1991, 1992 Paul Kranenburg <pk@cs.few.eur.nl>
- Copyright © 1993 Branko Lankester <branko@hacktic.nl>
- Copyright © 1993 Ulrich Pegelow <pegelow@moorea.uni-muenster.de>
- Copyright © 1995, 1996 Michael Elizabeth Chastain <mec@duracef.shout.net>
- Copyright © 1993, 1994, 1995, 1996 Rick Sladkey <irs@world.std.com>
- Copyright © 1999, 2000 Wichert Akkerman <wakkerma@debian.org Tous droits réservés.

Par la présente, toute personne obtenant une copie de ce logiciel et des fichiers de documentation associés (le "Logiciel") est autorisée à utiliser ce Logiciel gratuitement et sans restriction, notamment, mais sans s'y limiter, les droits d'utilisation, copie, modification, fusion, publication, distribution, sous-licence et/ou vente de copies du Logiciel, et à attribuer les mêmes autorisations aux personnes à qui ce Logiciel est fourni, conformément aux conditions suivantes:

LE LOGICIEL EST FOURNI "EN L'ÉTAT", SANS AUCUNE GARANTIE (EXPRESSE OU IMPLICITE) QUE CE SOIT, NOTAMMENT MAIS SANS S'Y LIMITER, LES GARANTIES DE QUALITÉ MARCHANDE, D'ADÉQUATION À UNE FIN PARTICULIÈRE ET DE NON-TRANSGRESSION. EN AUCUN CAS LES AUTEURS OU DÉTENTEURS DES DROITS D'AUTEUR NE SAURONT ÊTRE TENUS RESPONSABLES EN CAS DE RÉCLAMATION, DOMMAGE OU AUTRE RESPONSABILITÉ DÉCOULANT D'UN CONTRAT, D'UN DÉLIT OU AUTRE, EN RELATION AVEC LE LOGICIEL, SON UTILISATION OU TOUTE AUTRE MANIPULATION DE CE DERNIER.